# **restraint Documentation**

**Bill Peck, Dan Callaghan, Jeff Bastian**

**Jan 30, 2023**

# **Contents**

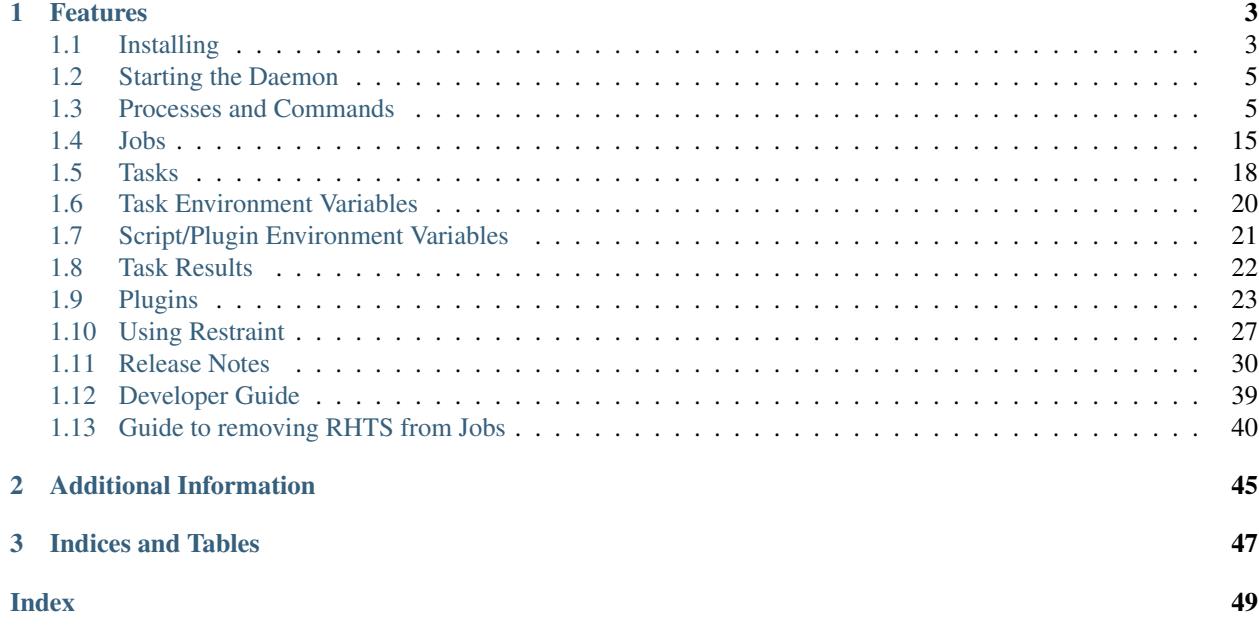

Restraint is designed to execute tasks. These tasks can be tests which report results or simply code that you want to automate. Which tasks to execute is determined by a job<sup>[1](#page-4-0)</sup>. The job also describes where to retrieve the tasks from and what parameters to pass in. These tasks can report multiple PASS, FAIL, WARN results along with an optional score. Tasks also have the ability to report log files. Each task can have metadata describing dependencies and max run time for example. Execution and reporting can be further enhanced with plugins.

Restraint can be used with Beaker<sup>[2](#page-4-1)</sup> since it talks Beaker's Harness  $API<sup>3</sup>$  $API<sup>3</sup>$  $API<sup>3</sup>$  for reporting results. It can also be used stand-alone.

<span id="page-4-0"></span><sup>1</sup> [Job XML.](http://beaker-project.org/docs/user-guide/job-xml.html)

<span id="page-4-1"></span><sup>2</sup> [Beaker](http://beaker-project.org) is open-source software for managing and automating labs of test computers.

<span id="page-4-2"></span><sup>3</sup> [Alternate Harness](http://beaker-project.org/docs/alternative-harnesses) API.

# CHAPTER 1

## Features

- <span id="page-6-0"></span>• Tasks can be retrieved directly from git.
- Does not rely on Anaconda/kickstart to install task dependencies.
- Can be statically linked to make it easier to test the system without changing the system.
- Can be run stand-alone without Beaker.
	- Tasks are executed with the same environment (no surprises when run later in Beaker).
	- Developing tasks is much quicker since you don't have to build task RPMs, schedule a system, provision a system, etc. . .
- Can be easily extended with Plugins.
- Uses Beaker's job XML.

The following documentation will show you how to use Restraint in both environments.

Contents:

# <span id="page-6-1"></span>**1.1 Installing**

## **1.1.1 Installing from RPM**

Pre-built statically linked versions are available for the following OSes:

- RedHatEnterpriseLinux
- Fedora
- CentOS

To get the appropriate repo file for your OS, use one of the commands listed below:

• RedHatEnterpriseLinux

```
# sudo wget -O /etc/yum.repos.d/beaker-harness.repo https://beaker-project.org/yum/
˓→beaker-harness-RedHatEnterpriseLinux.repo
```
• Fedora

```
# sudo wget -O /etc/yum.repos.d/beaker-harness.repo https://beaker-project.org/yum/
˓→beaker-harness-Fedora.repo
```
• CentOS

```
# sudo wget -O /etc/yum.repos.d/beaker-harness.repo https://beaker-project.org/yum/
˓→beaker-harness-CentOS.repo
```
Once you have the appropriate repo file on your system you can install Restraint via dnf (or yum on older systems). Although you can install both the server and the client on the same machine it is not recommended.

Install the Restraint client on your machine if you want to run stand-alone jobs (i.e.: outside of Beaker):

# sudo dnf install restraint-client

Install the Restraint server on the systems that will run the tasks/tests:

# sudo dnf install restraint

## **1.1.2 Building from Source**

Source code is located at [https://github.com/beaker-project/restraint/.](https://github.com/beaker-project/restraint/) Restraint can be built and linked dynamically or statically. To build it dynamically you will need the development libraries for the following packages installed (minimum versions are listed):

- zlib-1.2.13
- bzip2-1.0.8
- libffi-3.3
- glib2-2.68.0
- libxml2-2.9.10
- libarchive-3.4.0
- xz-5.2.4
- $\bullet$  libsoup-2.52.2
- $\cdot$  intltool-0.51.0
- selinux-2.7
- curl-7.68.0
- json-c-0.13.1
- openssl-1.1.1k

Commands that will make sure most of the development libraries required are installed:

```
# sudo dnf install zlib-devel bzip2-devel libffi-devel glib2-devel libxml2-devel
# sudo dnf install libarchive-devel xz-devel libsoup-devel selinux-devel json-c-devel
# sudo dnf install intltool openssl-devel libcurl-devel
```
Once you have all the development libraries installed, you can clone Restraint from git:

```
git clone git@github.com:beaker-project/restraint.git
% cd restraint
```
Build Restraint:

% make

To build it statically first enter the third-party directory and build the support libraries:

```
% pushd third-party
% make
% popd
```
Then build Restraint with the following command:

```
% pushd src
% PKG_CONFIG_PATH=../third-party/tree/lib/pkgconfig make STATIC=1
% popd
```
Installing Restraint:

% make install

## <span id="page-8-0"></span>**1.2 Starting the Daemon**

Regardless if you installed from RPM or from source you start the daemon one of two ways. If the system uses systemd use the following commands:

```
Enable the service for next reboot
# systemctl enable restraintd.service
Start the service now
# systemctl start restraintd.service
```
For SysV init based systems use the following commands:

```
Enable the service for next reboot
# chkconfig --level 345 restraintd on
Start the service now
# service restraintd start
```
When Restraint runs as a system service it listens on the port 8081.

## <span id="page-8-1"></span>**1.3 Processes and Commands**

There are two main restraint processes. The first is the restraint server named *restraintd* which processes tasks. The second process supports restraint standalone. This process is the restraint client named *restraint* which starts *restraintd*, provides the job.xml information to the server, and collects logs and results from the server.

## <span id="page-9-0"></span>**1.3.1 restraintd**

*restraintd* is the daemon which executes the tasks.

Both a SysV init script and a systemd unit file are provided. The included spec file will use the correct one when built on RHEL/Fedora based systems.

Logging messages from restraintd are printed to stderr and all output from command execution is printed to stdout.

stderr is redirected to /dev/console to help debug when things go wrong. The SysV init script redirects both stdout and stderr to /var/log/restraintd.log. For systemd, use the following *journalctl* command to view restraint logs:

journalctl --unit restraintd

```
- Logs begin at Thu 2020-03-12 11:45:05 EDT, end at Thu 2020-03-12 12:10:47 EDT. -Mar 12 11:45:26 virt-test systemd[1]: Starting The restraint harness....
Mar 12 11:45:26 virt-test systemd[1]: Started The restraint harness..
Mar 12 11:45:26 virt-test restraintd[1135]: recipe: * Fetching recipe: http://lc.
˓→example.net:8000//recipes/30220/
Mar 12 11:45:26 virt-test restraintd[1135]: Listening on http://localhost:8081
Mar 12 11:45:26 virt-test restraintd[1135]: recipe: * Parsing recipe
Mar 12 11:45:26 virt-test restraintd[1135]: recipe: * Running recipe
Mar 12 11:45:26 virt-test restraintd[1135]: ** Fetching task: 183853 [/mnt/tests/
˓→distribution/check-install]
Mar 12 11:45:26 virt-test restraintd[1135]: use pty:FALSE rstrnt-package reinstall
˓→beaker-core-tasks-distribution-check-install
Mar 12 11:45:32 virt-test yum[1194]: Installed: beaker-core-tasks-distribution-check-
˓→install-1.0-2.noarch
Mar 12 11:45:33 virt-test restraintd[1135]: ** Preparing metadata
Mar 12 11:45:33 virt-test restraintd[1135]: ** Refreshing peer role hostnames:
˓→Retries 0
Mar 12 11:45:33 virt-test restraintd[1135]: ** Updating env vars
Mar 12 11:45:33 virt-test restraintd[1135]: ** Updating external watchdog: 2400,
\rightarrowseconds
Mar 12 11:45:33 virt-test restraintd[1135]: ** Installing dependencies
Mar 12 11:45:33 virt-test restraintd[1135]: ** Running task: 183853 [/distribution/
˓→check-install]
...
Mar 12 11:45:43 virt-test restraintd[1135]: ** Completed Task : 183853
```
When *restraintd* runs as a system service by SysV init or systemd, it listens on the port 8081.

*restraintd* can also be paired with the restraint client at which case it does not run as a service. More details on *Standalone* can be found at *[restraint](#page-16-0)*. In this case, any *restraintd* stdout/stderr output is directed to the *restraint* client output.

The scripts and programs associated with the *restraintd* server can be run within the context of a job as well outside a job execution.

#### <span id="page-9-1"></span>**Command Usage**

Restraint commands are communicated to the running *restraintd* service by providing a URL that *restraintd* is listening to. When the command is run within a job, the needed information is available by way of environment variables set by *restraintd* for each task. When the command is executed outside a job, you can provide the information by one of three options. One option relies on setting of environment variables. Second is the server option which requires you gather restraint server port, recipe number, and task number for constructing the command URL. Lastly is a local option which relies on an environment file created by *restraintd*.

#### Environment Variables Option

Most often, many of restraint commands are executed in tasks included in your 'job.xml'. As a result, commands look for specific environment variables to be set by restraintd. The variables are as follows with data such as port, recipe, and task id which is unique for each job:

```
HARNESS_PREFIX=RSTRNT_
RSTRNT_URL=http://localhost:<port>
RSTRNT_RECIPE_URL=http://localhost:<port>/recipes/<recipe_id>
RSTRNT_TASKID=<task_id>
```
Note: <port> is a numeric value representing the port used to communicate with *restraintd*. <recipe\_id> and <task\_id> are the numeric values assigned to your running jobs recipe and task.

To utilize the environment variables option when executing a command outside your job, the command software will default to look for environment variables when other *Server* and *Local* options are not set. These environment variables must be set by the user before executing the command.

#### Server Option

The server option of calling these commands without exporting environment variables is to provide the argument:

```
-s, --server <server-url>
```
The format of the  $\le$ server-url $>$  is one of the following depending on the command:

```
# for rstrnt-abort
 http://localhost:<port>/recipes/<recipe_id>/status/
# for rstrnt-adjust-watchdog
 http://localhost:<port>/recipes/<recipe_id>/watchdog/
# for rstrnt-report-results
 http://localhost:<port>/recipes/<recipe_id>/tasks/<task_id>/results/
# for rstrnt-report-log. The string /logs/$file is appended by the command for you.
 http://localhost:<port>/recipes/<recipe_id>/tasks/<task_id>
```
#### Local Option

A simpler option is to run the command locally on the host running *restraintd* by specifying the following argument:

--port <server-port-number>

This option can be used on the same host running *restraintd* since the information is derived from the local file */var/lib/restraint/rstrnt-commands-env-<\$port>.sh* (where *\$port* is the port number restraintd listens on). As the server progresses through a job, it defines this file based on the current task. As a result, the user does not need to gather recipe number and task number and construct a URL for a command as this will be generated for you. The port number must be provided by the user. For *restraintd* service, the default port of 8081 can be used. When running with *restraint* client, the port number can be found in *restraint* client log output since *restraintd* output is redirected to the client. Log locations for service and non-service *restraintd* can be found in the section *[restraintd](#page-9-0)*. The following log entry is the one which contains the port number of interest:

Listening on http://localhost:<port-number>

This *–port* option has similar effect to doing the following prior to executing the command:

export \$(cat /var/lib/restraint/rstrnt-commands-env-\$port.sh)

In conclusion, one of three methods must be used to execute your command. The following are examples of each method using the command *rstrnt-abort* as an example:

```
\#˓→Environment Variables method
rstrnt-abort -s http://localhost:<port>/recipes/<rid>/tasks/<tid>/status/ # Legacy
˓→Method
rstrnt-abort --port <port> \mathcal{L}˓→Method
```
#### Note:

- 1. Replace <port>, <rid>, <tid> with your restraint port number, recipe id, task id.
- 2. Given these fields change as the job progresses and if you are running the command outside the job, the window of opportunity to target the current running task is reduced when using the –port option.

#### **rstrnt-abort**

Running this command sets a recipe to *Aborted* status. As a result, the current task as well as subsequent tasks in the recipe will be marked as *aborted* and the job is discontinued.

Arguments for this command are as follows:

```
rstrnt-abort [ --port <server-port-number> ] \
               -s, --server <server-url>
             ]
```
Where:

```
--port <server-port-number>
     Refer to Command Usage for details.
```

```
-s, --server <server-url>
    Refer to Command Usage for details.
```
Where  $\le$ server-url> is as follows:

http://localhost:<port>/recipes/<recipe\_id>/status/

#### **rstrnt-adjust-watchdog**

This command allows you to adjust both the external watchdog and the local watchdog.

The arguments for this command is as follows:

```
rstrnt-adjust-watchdog [ --port <server-port-number>] \
                         -s, --server <server-url>
                       ] <time>
```
Where:

```
--port <server-port-number>
     Refer to Command Usage for details.
```

```
-s, --server <server-url>
    Refer to Command Usage for details.
```
Where server-url is *http://localhost:<port>/recipes/<recipe\_id>/watchdog/*

#### **time**

This is a required argument. This time can be configured in seconds, minutes, and hours. The value of the field should be a number followed by either the letter "m" or "h" to express the time in minutes or hours. It can also be specified in seconds by giving just a number. In most cases, it is recommended to provide a value in at least minutes rather than seconds.

For example:  $90 = 90$  seconds,  $1m = 1$  minute,  $2h = 2$  hours

The time should be the absolute longest a test is expected to take on the slowest platform supported, plus a 10% margin of error. Setting the time too short may lead to spurious cancellations, while setting it too long may waste lab system time if the task does get stuck. Durations of less than one minute are not recommended, as they usually run some risk of spurious cancellation, and it's typically reasonable to take a minute to abort the test after an actual infinite loop or deadlock.

The time provided with the command replaces the current watchdog time as opposed to adding to or removing from the current watchdog time. Once set, it will take up to HEARTBEAT (1 minute) time for the local watchdog thread to wake up and see the changes (provided the metadata no\_localwatch is false); however, the effective time is as soon as the command is executed since current time is captured. The external watchdog is increased by EWD\_TIME (30 minutes) from the time you provide while the local watchdog uses the exact time provided.

The following log entries appear in the harness.log file as watchdog's heartbeat progresses every minute.:

\*\*\* Current Time: Fri May 17 15:15:49 2019 Localwatchdog at: Fri May 17 15:15:59 2019

When a user runs this command, you can expect to see the following log entry once the change is first recognized. Notice it is prefixed with 'User Adjusted'. Also notice in this example the expire time is less than current time. This can occur if the command was run with number of seconds less than 1 minute. There is a delay waiting for the watchdog thread to wake up to handle the changes. The thread can recognize a change occurred at a previous point in time and will expire the task immediately if the expired time is earlier than now.:

```
*** Current Time: Fri May 17 15:15:49 2019 User Adjusted Localwatchdog at: Fri May 17
˓→15:15:02 2019
```
If the command is run with time less than the HEARTBEAT time, the following warning will appear when the command is executed:

Expect up to a 1 minute delay **for** watchdog thread to notice change.

If the task metadata has no\_localwatchdog set to true, the local watchdog time is not adjusted with this new time. However, the external watchdog will continue to be adjusted. The log file will show the following warning when this occurs:

Adjustment to local watchdog ignored since 'no\_localwatchdog' metadata **is** set

#### <span id="page-12-0"></span>**rstrnt-backup**

Provides the ability to backup a list of files. This command works in concert with *[rstrnt-restore](#page-16-1)* which restores the files. In order to preserve permissions and attributes of the files, it is recommended to run this command as root. The command line for this features is as follows:

rstrnt-backup [list of files to backup]

Other than the list of files to backup, there are no arguments with this command. However, there exists an environment variable which may be used:

<span id="page-13-2"></span>RSTRNT\_BACKUP\_DIR - Specify an environment variable which can be set if you want your files backed up in a directory other than default. The default is in the subdirectory `/backup`.

#### <span id="page-13-1"></span>**rstrnt-package**

This command supports installation, removal, and re-installation of packages for various OS package managers. The restraintd server uses the command to perform package operations for user's task *dependencies*. It may be necessary for user tasks to control these operations as part of their tests.

The arguments for this command are as follows:

rstrnt-package <install | remove | reinstall> <package-name>

The following are environment variables available to control execution of this command:

```
RSTRNT_PKG_CMD: To specify which package manager command to use.
                    default: yum
RSTRNT_ARG_ARGS: To provide arguments to package manager command.
                    default: -y
RSTRNT_PKG_INSTALL: Specify package manager install operation.
                    default: install
RSTRNT_PKG_REMOVE: Specify package manager remove operation.
                    default: remove.
RSTRNT_PKG_RETRIES: Number of times to retry package operation.
                    default: 5
RSTRNT_PKG_DELAY: Number of seconds to delay between retries.
                    default: 1
```
#### <span id="page-13-0"></span>**rstrnt-prepare-reboot**

Prepare the system for rebooting. Similar to rstrnt-reboot, but does not actually trigger the reboot.

If machine is UEFI and has efibootmgr installed, sets BootNext to BootCurrent and uses NEXTBOOT\_VALID\_TIME to determine for how long (in seconds) this value is valid. After the specified time, BootNext setting is cleared so BootOrder takes precedence. Default value for NEXTBOOT\_VALID\_TIME is 180 seconds. To prevent the clearing of BootNext, set NEXTBOOT\_VALID\_TIME to 0 seconds.

Tasks can run this command before triggering a crash or rebooting through some other non-standard means. For example:

```
rstrnt-prepare-reboot
echo c >/proc/sysrq-trigger
```
No arguments are required to run this command.

#### **rstrnt-reboot**

Helper to soft reboot the system. On UEFI systems, it will use efibootmgr to set next boot to what is booted currently. No arguments are required to run this command.

#### <span id="page-14-0"></span>**rstrnt-report-log**

The command *rstrnt-report-log* loads a log file for a given task. If called multiple times for the same filename for the same task, it replaces the previously sent file.

The arguments for this command are as follows:

```
rstrnt-report-log [ --port <server-port-number> \
                    -s, --server <server-url> \
                  ] -l, --filename <logfilename>
```
Where:

```
--port <server-port-number>
     Refer to Command Usage for details.
```
**-s**, **--server** <server-url> Refer to *[Command Usage](#page-9-1)* for details.

> Where *server-url* is *http://localhost:<port>/recipes/<recipe\_id>/tasks/<task\_id>\_rstrnt-report-log* completes the urls by appending *logs/\$file* to your server-url.

```
-l, --filename <logfilename>
```
Specify the name of log file to upload. This is a required argument.

#### **rstrnt-report-result**

The command *rstrnt-report-result* sends a result report and alters the status of the task. This command can be called multiple times for a single task each concluding with their own status results. At conclusion of the task, the final task result is the most severe rating. So if you call the command with FAIL, then WARN, then PASS, or SKIP, the task status results in FAIL.

This program runs in two modes. One provides backward compatibility to legacy harness and libraries and the other is restraint specific. In the latter case, there are more features. Both modes report a result file, test results, and an optional score.

#### **Restraint Reporting Mode**

For restraint reporting mode (not –rhts), the format of arguments is as follows:

```
rstrnt-report-result [--port <server-port-number>] \
                      -s, --server <server-url> \
                      -o, --outputfile <outfilename> \
                      -p, --disable-plugin <plugin-name> --no-plugins] \
                     TESTNAME TESTRESULT [METRIC]
                     ]
```
Where:

```
--port <server-port-number>
    Refer to Command Usage for details.
```
#### **-s**, **--server** <server-url>

Refer to *[Command Usage](#page-9-1)* for details.

Where *server-url* is *http://localhost:<port>/recipes/<recipe\_id>/tasks/<task\_id>/results/*

#### <span id="page-15-1"></span>**-o**, **--outputfile** <outfilename>

Specify the name of file to upload. If not specified, the environment variable \$OUTPUTFILE is used if available.

#### **-p**, **--disable-plugin** <plugin-name(s)>

Disables the specified reporting plugins (see *[Report Result](#page-28-0)*) with the provided name or list of names. For example, to disable the built-in AVC (Access Vector Cache) checker, this argument would look like:

disable 10\_avc\_check

#### **--no-plugins**

Disables all reporting plugins

#### **TESTNAME**

Testname of the task. This is a required argument.

#### **TESTRESULT**

Indicates results of job. It can be one of SKIP|PASS|WARN|FAIL (listed by increasing severity). The highest severity received for a task becomes the final task result. The only result type that may need further explanation is SKIP. SKIP is useful when conditions on the device does not apply to this test. The task can be skipped and marked as such. This allows the user the flexibility to use the same job for multiple hardware types, or OSs, or architectures, etc and omit tasks when not applicable. This is a required argument.

#### **METRIC**

Optional result metric

## <span id="page-15-0"></span>**Legacy Reporting Mode**

The rhts extension of restraint uses –rhts. The command line would appear as follows:

rstrnt-report-result --rhts TESTNAME TESTRESULT LOG/OUTPUTFILE [METRIC]

Where:

#### **TESTNAME**

Testname of the task. This is a required argument.

#### **TESTRESULT**

Indicates results of job. It can be one of SKIP|PASS|WARN|FAIL (listed by increasing severity). The highest severity received for a task becomes the final task result. The only result type that may need further explanation is SKIP. SKIP is useful when conditions on the device does not apply to this test. The task can be skipped and marked as such. This allows the user the flexibility to use the same job for multiple hardware types, or OSs, or architectures, etc and omit tasks when not applicable. This is a required argument.

#### **LOGFILE**

Output name of file. If not specified, the environment variable \$OUTPUTFILE is used if available.

#### **METRIC**

Optional result metric

The legacy mode depends on environment variables being defined as described in *[Command Usage](#page-9-1)*. The options *-s, –server* and *–port* are not supported for legacy mode.

Legacy mode looks to see if the environment variable AVC\_ERROR is set to +no\_avc\_check. If this is true, then its behavior is equivalent to the non-legacy mode --disable 10\_avc\_check argument.

#### <span id="page-16-3"></span><span id="page-16-1"></span>**rstrnt-restore**

Provides the ability to restore a previously backed up file(s). This command works in concert with *[rstrnt-backup](#page-12-0)* which performs the back up step. There is a plugin which is executed at task completion which calls this command for you (*[Completed](#page-29-0)* restore plugin).

#### <span id="page-16-2"></span>**rstrnt-sync-block**

Block the task until the given systems in this recipe set have reached a certain state. Use this command, along with *rstrnt-sync-set* to synchronize between systems in a multihost recipe set.

```
rstrnt-sync-block -s <state> [--timeout <timeout>] [--retry <time>] [--any] <fqdn> [
˓→<fqdn> ...]
```
For a more detailed guide on multihosting, refer to [Beaker Multihost documentation.](https://beaker-project.org/docs/user-guide/multihost.html)

**-s** <state>

Wait for the given state. If this option is repeated, the command will return when any of the states has been reached. This option is required.

**--retry** <time>

*rstrnt-sync-block* sleeps inbetween check for machine(s) states. If you'd like increase or decrease the frequency of checks, you can alter sleep time using the option *retry*. The default is 60 seconds.

**--timeout** <timeout>

Return a non-zero exit status after *timeout* seconds if the state has not been reached. By default no timeout is enforced and the command will block until either the given state is reached on all specified systems or the recipe is aborted by the local or external watchdog.

**--any**

Return when any of the systems has reached the given state. By default, this command blocks until *all* systems have reached the state.

**<fqdn> [<fqdn> ...]**

FQDN of the systems to wait for. At least one FQDN must be given. Use the role environment variables to determine which FQDNs to pass.

#### **rstrnt-sync-set**

Sets the given state for this system. Other systems in the recipe set can use *rstrnt-sync-block* to wait for a state to be set on other systems. The syntax for this command is as follows:

rstrnt-sync-set -s STATE

States are scoped to the current task. That is, states set by the current task will have no effect in subsequent tasks.

On execution of the first *set* operation, a background process *rstrnt-sync* is spawned which collects these states and responds to block requests. This server listens for events received on *TCP port 6776*. All subsequent *set* and *block* operations are forwarded to the *rstrnt-sync* server by way of this socket.

This script also writes the states to the file named */var/lib/restraint/rstrnt\_events*. This file is used when the system reboots enabling the states to be restored.

## <span id="page-16-0"></span>**1.3.2 restraint**

The *restraint* client is used for standalone execution.

<span id="page-17-0"></span>Use the *restraint* command to spawn a *restraintd* process to run a job on a remote test machine. You can run jobs on the local machine but it is not recommended since some tasks reboot the system. Hosts are tied to recipe IDs inside the job XML.

Arguments for the client are as follows:

```
restraint --host <recipe-id>=<host> --job <job.xml> [--restraint-path </dir/
˓→restraintd>] [-v]
```
Where:

```
--host <recipe_id>=[<user>@]<host>
```
Set host for a recipe with specific id. The recipe id identifies which host correlates to the recipe with the same recipe id in your job.xml file. This is very useful for multihost testing. If there is no id in the recipe of your job.xml file, then 1 is the default.

**--job** </yourdir/your-job.xml> File Location of your job.xml.

#### **--restraint-path** </dir/restraintd>

The optional argument  $-\text{restrain-t-path specifies the path to the restrainted binary to run on the remote}$ machine. This can be used by developers where the restraint repo is pulled and restraintd image is built. By default, the installed image is executed.

**--timeout** <minutes>

This optional argument --timeout specifies the time in minutes for ssh to timeout. This option takes affect when the *rsh* argument is not used. The default timeout is 5 minutes. A keepalive message is sent every minute to the server and this is done for the number of minutes provided. If there is no response, the ssh client will disconnect.

**-v**

You can pass  $-v$  for more verbose output which will show every task reported. If you pass another  $-v$  you will get the output from the tasks written to your screen as well.

**-e**, **--rsh** <command>

You can pass  $-e$ / $-e$ sh and define command that will be used to connect restraint client to restraintd. Default value is ssh -o ServerAliveInterval=60 -o ServerAliveCountMax=5. Value ServerAliveCountMax is controlled by --timeout option mentioned above.

A sample of restraint command line is as follows:

```
restraint --host 1=addressOfMyTestSystem.example.com --job /path/to/simple_job.xml --
˓→restraint-path /home/userid/restraint/src/restraintd
```
By default, the *restraintd* launched in the remote system will randomly choose a free port to listen on. The option  $-p$ , --port <port> can be used to specify the port where *restraintd* will listen on.

Restraint will look for the next available directory to store the results in. In the above example, it will see if the directory simple\_job.01 exists. If it does (because of a previous run) it will then look for simple\_job.02. It will continue to increment the number until it finds a directory that doesn't exist.

By default, Restraint will report the start and stop of each task run like this:

```
Using ./simple_job.07 for job run
* Fetching recipe: http://localhost:42640
* Parsing recipe
* Running recipe
  T: 1 [/kernel/performance/fs_mark ] Running
  * T: 1 [/kernel/performance/fs_mark ] Completed: PASS
  * T: 2 [/kernel/misc/gdb-simple ] Running
```
(continues on next page)

(continued from previous page)

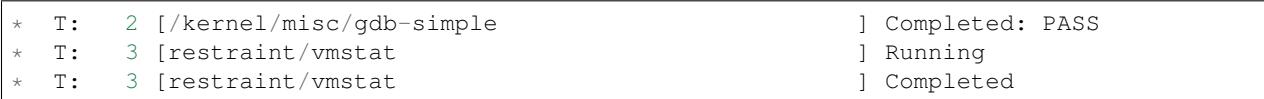

All of this information is also stored in the job.xml which in this case is stored in the ./simple\_job.07 directory.

#### **job2html.xml**

An XSLT (eXtensible Stylesheet Language Transformations) template to convert the stand-alone job.xml results file into an HTML doc. The template can be found in Restraint's client directory.

Here is an example command to convert a job run XML file into an HTML doc. This HTML doc can be easily navigated with a browser to investigate results and logs.

xsltproc job2html.xml simple\_job.07/job.xml > simple\_job.07/index.html

#### **job2junit.xml**

An XSLT template to convert the stand-alone job.xml file into JUnit results. The template can be found in Restraint's client directory.

Here is an example command to covert a job run XML into JUnit results.

xsltproc job2junit.xml simple\_job.07/job.xml > simple\_job.07/junit.xml

## **1.3.3 Legacy RHTS Commands**

Prior to the *Restraint* harness, users used *RHTS* commands in their jobs. These are being deprecated and substitutes for those legacy commands can be found in *[Replacement for RHTS Scripts](#page-43-1)*.

# <span id="page-18-0"></span>**1.4 Jobs**

Restraint parses a sub-set of the Beaker job  $XML^1$  $XML^1$ . Here is an example showing just the elements required for running in the stand-alone configuration.

```
<job>
 <recipeSet>
 <recipe>
  <task name="/kernel/performance/fs_mark" keepchanges="yes">
    <fetch url="git://fedorapeople.org/home/fedora/bpeck/public_git/tests.git?master
˓→#kernel/performance/fs_mark" />
   <params><param name="foo" value="bar"/>
    </params>
   \langletask>
      .
      .
      .
```
(continues on next page)

<span id="page-18-1"></span><sup>1</sup> [Beaker Job XML.](http://beaker-project.org/docs/user-guide/job-xml.html)

(continued from previous page)

```
<task name="/kernel/foo/checker">
   <rpm name="rh-tests-kernel-foo-checker" path="/mnt/tests/kernel/foo/checker"/>
  \langle/task>
 </recipe>
\langle/recipeSet>
\langle/job>
```
## **1.4.1 Naming Tasks**

For reporting purposes it is a good idea to name your tasks. For git tasks we have settled on a standard where we use the sub-directory path from our git repo as the task name. You can see that in the following example.

```
<task name="/kernel/performance/fs_mark">
```
This name will be used when reporting on the status of the task and when reporting results.

## **1.4.2 Task Roles**

Restraint supports role assignment for tasks or whole recipes for use in multi-host jobs.

```
<job>
<recipeSet>
 <recipe role="SERVERS">
   <task name="/kernel/filesystems/nfs/connectathon-mh">
    <fetch url="git://fedorapeople.org/home/fedora/bpeck/public_git/tests.git?master
˓→#kernel/filesystems/nfs/connectathon-mh" />
  \langletask>
 </recipe>
 <recipe>
  <task name="/kernel/filesystems/nfs/connectathon-mh" role="CLIENTS">
    <fetch url="git://fedorapeople.org/home/fedora/bpeck/public_git/tests.git?master
˓→#kernel/filesystems/nfs/connectathon-mh" />
  \langletask>
 </recipe>
\langle/recipeSet>
\langle/job>
```
The above example results in environment variables "SERVERS" and "CLIENTS" containing hostnames assigned to corresponding recipes. The variables will be available only to tasks with the same padding within recipes.

Recipe roles function as default roles for tasks that have no role specified and can be overridden by task roles.

Apart from role env variables Restraint also exports 2 more hostname-related variables:

- RECIPE\_MEMBERS contains hostnames of all hosts within current recipeSet.
- JOB\_MEMBERS contains hostnames of all hosts in current job.

## **1.4.3 Keeping Your Task Changes Intact**

By default Restraint will fetch tasks every time you run a recipe overwriting any changes you've done locally. This is not desirable in some cases, e.g. when debugging a test. Restraint provides the ability to keep local changes by setting task property "keepchanges" to "yes" in the job xml.

<task name="/kernel/performance/fs\_mark" keepchanges="yes">

## **1.4.4 Installing Tasks**

The above example shows that you can install tasks directly from git or from an RPM in a yum repo.

#### <span id="page-20-0"></span>**Fetch**

The first example shows fetching a task from git.

```
<fetch url="git://fedorapeople.org/home/fedora/bpeck/public_git/tests.git?master
˓→#kernel/performance/fs_mark" />
OR
<fetch ssl_verify="off" url="https://fedorapeople.org/cgit/bpeck/public_git/tests.git/
˓→snapshot/tests-master.tar.gz#kernel/performance/fs_mark" />
```
The fetch node accepts git URI's that conform to the following:

- Prefixed with git:// OR use tarballs with http:// and cgit can serve them automatically.
- The fully qualified hostname. Remember that the system running restraintd must be able to reach this host.
- The path to the git repo.
- Optionally you can specify a valid reference which can be a branch, tag or SHA-1. ie: ?master
- Optionally you can specify a sub-dir. Restraint will only extract this sub-dir and run the task from here. ie: #kernel/performance/fs\_mark. Notice that there is not a preceding slash here.
- If you need to disable SSL certificate checking you can set ssl\_verify parameter to "off".

Restraint uses git's archive protocol to retrieve the contents so make sure your git server has enabled this. You can enable this on most servers by putting the following in your git repo config

```
[daemon]
       uploadarch=true
```
#### **RPM**

The second example will attempt to install the task via yum/rpm.

<rpm name="rh-tests-kernel-foo-checker" path="/mnt/tests/kernel/foo/checker"/>

Currently Restraint does not attempt to set up any repos that you may have specified in your job.xml. This means that in order for it to install the above task you must have already configured the task repo on the machine running restraintd.

The path attribute tells restraint where the task scripts are installed.

## **1.4.5 Parameters**

You can optionally pass parameters to a task via environment variables. The following snippet from our example would create an environment variable named 'foo' with the value 'bar'.

```
<params><param name="foo" value="bar"/>
</params>
```
The parameter KILLTIMEOVERRIDE allows you to specify a different max time than what is specified in the tasks metadata. KILLTIMEOVERRIDE is provided for compatibility with legacy RHTS (Red Hat Test System).

As of 0.1.40, the parameter RSTRNT\_MAX\_TIME has been deprecated in favor of KILLTIMEOVERRIDE because of confusion with RSTRNT\_MAXTIME

The parameter RSTRNT\_USE\_PTY allows you to either enable or disable using a pty for task execution. Use true to enable and false to disable. Setting this value in the job will override the settings in metadata or testinfo.desc.

# <span id="page-21-0"></span>**1.5 Tasks**

Restraint doesn't require tasks to be written in any particular language. In fact, most tests are written in a mixture of shell, python and C code. You do need to provide some metadata in order for things to work best.

## **1.5.1 Restraint Metadata File**

*Restraint* will look for a file called metadata in the task directory. The format for that file is a simple *ini* file which most people should be familiar with.

```
[General]
name=/restraint/env/metadata
owner=User ABC1 <userabc1@example.com>
description=just reports env variables
license=GPLv2
confidential=no
destructive=no
[restraint]
entry_point=./runtest.sh
max_time=5m
dependencies=gcc;emacs
softDependencies=numactl;numactl-devel
environment=META_VAR1=var1value;META_VAR2=var2value;META_VAR3=var3value
repoRequires=general/include;filesystems/include
no_localwatchdog=true
use_pty=false
```
*restraintd* does not require any metadata fields to be present. In other words, there are no checks and reporting of errors if metadata is not present. This allows flexibility in your configuration.

The *General* section is mostly used for informational data. The only element that *Restraint* will process is the *name* attribute. If defined, this will overwrite the task name specified from the job XML.

The *restraint* section has the following elements which can be defined:

## **entry\_point**

This tells Restraint how it should start running the task. If you don't specify a program to run it will default to 'make run' which is what legacy RHTS (Red Hat Test System) would do. This would require you provide a Makefile. Other examples of entry points:

```
entry_point=autotest-local control-file
* entry_point=STAF local PROCESS START SHELL COMMAND "ps | grep test | wc >testcount.
\rightarrowtxt"
```
#### **max\_time**

The maximum time a task is expected to run. When restraintd runs a task it sets up a localwatchdog which will kill the task after this time has expired. When run in Beaker this is also used for the external watchdog (typically 20-30 minutes later than the local watchdog time). Time units can be specified as follows:

```
* d for days
* h for hours
* m for minutes
 s for seconds
```
To set a max run time for 2 days you would use the following:

```
max_time=2d
```
#### **dependencies**

A semicolon-delimited (;) list of additional packages (needed to run this task) to be installed on the system. The task will abort if the dependencies fail to install.

```
dependencies=lib-virt;httpd;postgresql;nfs-utils;net-tools;net-snmp;ethereal;
˓→wireshark;tcpdump;rusers;bzip2;gcc
```
#### **environment**

A semicolon-delimited (;) list of task environment variables to be set on the system.

environment=META\_VAR1=var1value;META\_VAR2=var2value;META\_VAR3=var3value

#### **softDependencies**

A semicolon-delimited (;) list of optional additional packages to be installed on the system. The task will proceed even if the soft dependencies fail to install. This is useful for a task that is intended to run on multiple platforms, and the task can test platform-specific features (e.g., NUMA) if the appropriate support packages are installed, but the task will not abort on the other platforms where the support packages do not exist.

softDependencies=numactl;numactl-devel

#### **repoRequires**

A semicolon-delimited (;) list of additional tasks needed for this task to run.

repoRequires=general/include;filesystems/include

Note: When fetching from git (see *[Fetch](#page-20-0)*), this is the #subdirectory portion of the URL, so do *not* use a leading / character as was done with RhtsRequires in testinfo.desc for Legacy RHTS tasks.

#### **no\_localwatchdog**

Normally Restraint will setup a localwatchdog which will attempt to recover from a hung task before the external watchdog (if running under Beaker) triggers. But you can tell Restraint to not setup a localwatchdog monitor by including this key with a value of true. Only true or false are valid values.

no\_localwatchdog=true

#### **use\_pty**

Before version 0.1.24 Restraint would execute all tasks from a pty. This meant that programs thought they were running in an interactive terminal and might produce ANSI codes for coloring and line positioning. Now the default is not to use a pty which will give much cleaner output. If you find your test is failing because it expects a pty you can enable the old behavior by setting this.

use\_pty=true

## **OSMajor Specific Options**

Any of the above elements can be overridden with OSMajor specific options. In order for this to work the OSMajor (or "OS family") attribute must be filled in the job.xml. If the job was run through Beaker this will have been filled in for you. If you run a stand-alone job (with restraint-client) you can set the value in the family attribute of the recipe tag. For example:

```
<job>
  <recipeSet>
    <recipe family="RedHatEnterpriseLinuxServer5">
      ...
```
For example, if a task is known to take twice as long on RedHatEnterpriseLinuxServer5 then you could use following:

```
max_time=5m
max_time[RedHatEnterpriseLinuxServer5]=10m
```
Another example where we will install RHDB on RedHatEnterpriseLinuxServer5 and PostgreSQL on everything else.

```
dependencies=postgresql
dependencies[RedHatEnterpriseLinuxServer5]=rhdb
```
## **1.5.2 Legacy Metadata File**

Prior to the *Restraint* harness, users defined *testinfo.desc* file as the metadata file in their job tasks and restraint supported that file. This is being deprecated and the substitute for this file and variables within can be found in *[Replace](#page-44-0)[ment for RHTS testinfo.desc File](#page-44-0)*.

# <span id="page-23-0"></span>**1.6 Task Environment Variables**

Restraint exports the following environment variables for task use. They can be altered using the environment variable of the *metadata* file or *testinfo.desc* file (see *[Tasks](#page-21-0)*).

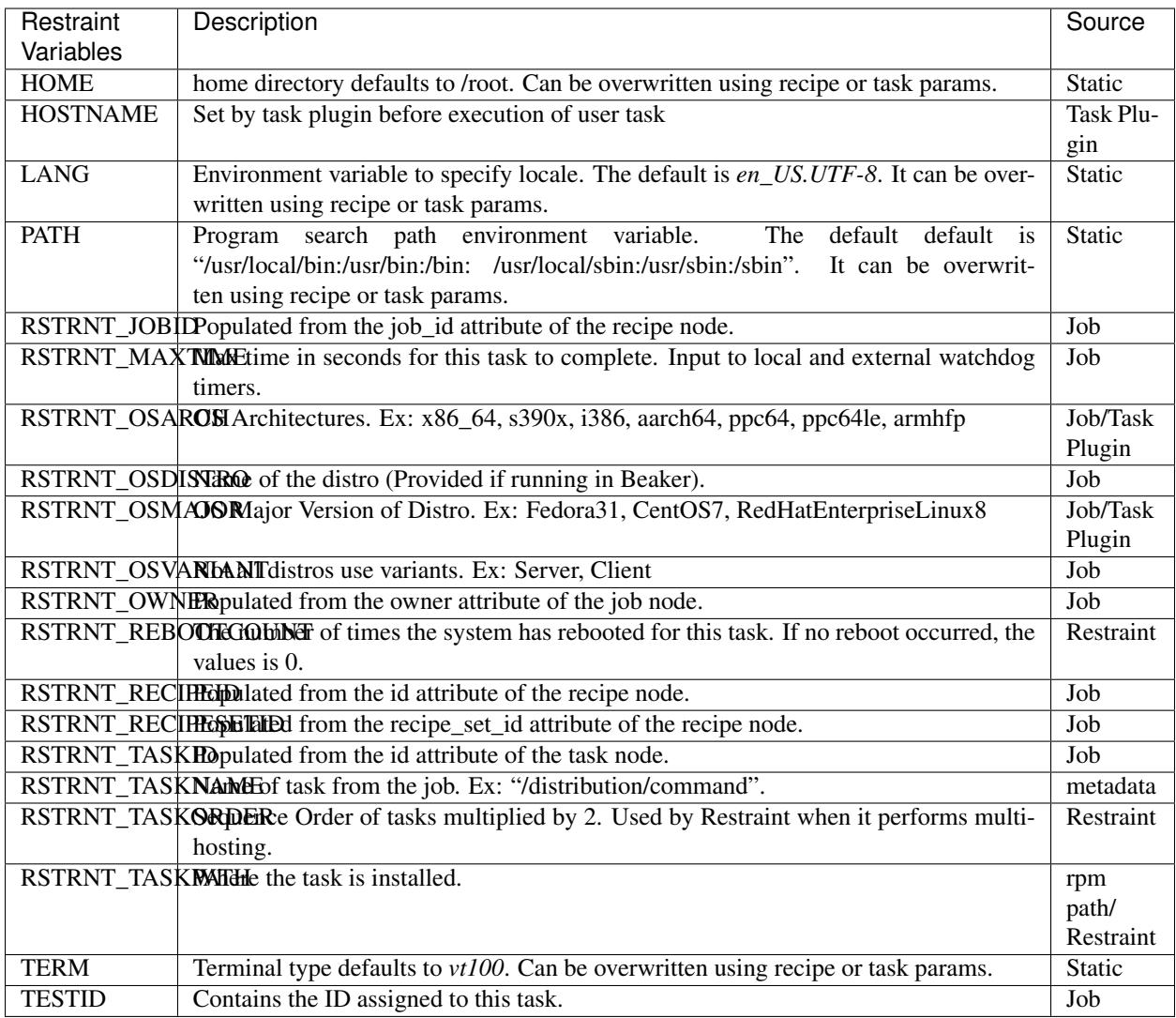

For legacy RHTS variables, refer to *[Legacy RHTS Task Environment Variables](#page-46-0)*.

# <span id="page-24-0"></span>**1.7 Script/Plugin Environment Variables**

This table lists environment variables which affect outcome of restraint scripts and plugins. These variables are often set by the user. They are as follows:

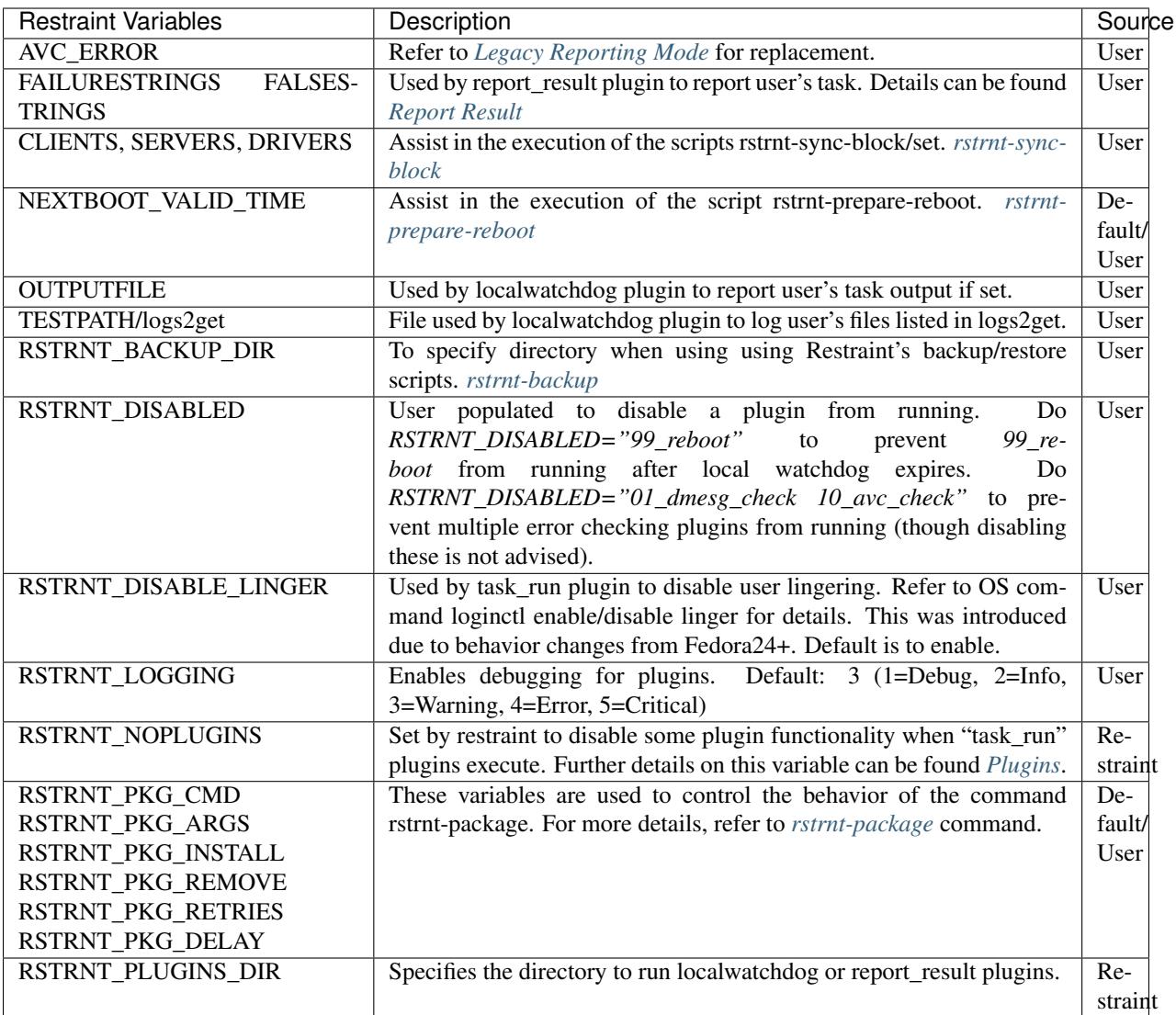

# <span id="page-25-0"></span>**1.8 Task Results**

The final result outcome of a task is influenced by what is set when calling *rstrnt-report-result*, *rstrnt-abort*, and the return code the task exits with.

The user controls the output of the task by calling *rstrnt-report-result* with test results of *SKIP|PASS|WARN|FAIL* (listed by severity). It can be called multiple times in the same task but the final task result wlll be the highest severity reported so long as the task exits with zero. With these results, the job will go on to the next task.

If the user also *rstrnt-abort*, this take precedence over the calls to *rstrnt-report-results*. The final task result will be *abort* and the job will not go on to the next task.

There is a deviation in behavior when a non-zero exit code is returned by the task. If the legacy *Makefile/testinfo* file is present in the user's task, the final task result is *ABORT* regardless of the restraint command calls the user makes. If the *metadata* file is present in the user's task, the final task result is FAIL. If the user still wants the legacy behavior, they can call the *rstrnt-abort* command in their task.

For more details in regard to the command *rstrnt-report-result* and *rstrnt-abort* refer to *restraintd* command section *[restraintd](#page-9-0)*.

## <span id="page-26-0"></span>**1.9 Plugins**

Restraint relies on plugins to execute tasks in the correct environment and to check for common errors or simply to provide additional logs for debugging issues. Here is a typical outline of how plugins are executed:

```
run_task_plugins
 \setminus10_bash_login
  |
  15_beakerlib
  |
  20_unconfined
  |
  25_environment
  |
  make run
  |\
  | report_result
   \setminusreport_result
run_task_plugins
 \lambda10_bash_login
  |
  15_beakerlib
  |
  20_unconfined
  \vert25_environment
  \vertrun_plugins <- completed.d
  \setminus98_restore
```
The report\_result commands above cause the following plugins to be executed:

```
run_task_plugins
 \lambda05_linger
  |
  10_bash_login
  \vert15_beakerlib
  \vert20_unconfined
  \vert25_environment
  \vert30_restore_events
  |
  35_oom_adj
  |
```
(continues on next page)

(continued from previous page)

```
run_plugins <- report_result.d
  \setminus01_dmesg_check
    \overline{\phantom{a}}10_avc_check
    \overline{\phantom{a}}20_avc_clear
    \overline{\phantom{a}}30_dmesg_clear
```
These plugins do not run from the task under test. They run from restraintd process. This allows for greater flexibility if your task is running as a non-root user since a non-root user would not be able to inspect some logs and wouldn't be able to clear dmesg log.

## **1.9.1 Task Run**

Task run plugins are used to modify the environment under which the tasks will execute. Simply place the executable in /usr/share/restraint/task\_run.d. The list of files in this directory will be passed to exec in alphabetical order.

Restraint currently ships with two task run plugins:

- 05\_linger Enables session bus for user that Restraint is running as. You can disable this with RSTRNT\_DISABLE\_LINGER=1
- 10\_bash\_login invoke a login shell.
- 15\_beakerlib Sets env vars to tell beakerlib how to report results in Restraint.
- 20\_unconfined if selinux is enabled on system run task in unconfined context.
- 25\_environment Will attempt to guess certain variables if they weren't defined, (OSARCH, OSMAJOR, etc..).
- 30 restore events Restores Multi-host states after a reboot.
- 35 oom adj sets the oom score low so we are less likely to be killed.

So the above plugins would get called like so:

```
exec 05_linger 10_bash_login 15_beakerlib 20_unconfined 25_environment 30_restore_
˓→events 35_oom_adj "$@"
```
In order for this to work the task run plugins are required to exec "\$@" at the end of the script. Although task run plugins can't take any arguments they can make decisions based on environment variables.

It should be pointed out that the task run plugins are executed for all other plugins! This is to ensure plugins run with the same environment as your task. When executed under all other plugins the following variable will be defined:

RSTRNT\_NOPLUGINS=1

You can do conditionals based on this so lets create a plugin which will start a TCP capture:

```
# Capture tcpdump data from every task
cat << "EOF" > /usr/share/restraint/plugins/task_run.d/30_tcpdump
#!/bin/sh -x
rstrnt_info "*** Running Plugin: $0"
# Don't run from PLUGINS
```
(continues on next page)

(continued from previous page)

```
if [ -z "$RSTRNT_NOPLUGINS" ]; then
 tcpdump -q -i any -q -w $RUNPATH/tcpdump.cap 2>&1 &
 echo $! > $RUNPATH/tcpdump.pid
fi
exec "$@"
EOF
chmod a+x /usr/share/restraint/plugins/task_run.d/30_tcpdump
```
Refer to section (*[Completed](#page-29-0)*) for how to report these results.

## <span id="page-28-0"></span>**1.9.2 Report Result**

Every time a task reports a result to Restraint these plugins will execute.

- 01\_dmesg\_check This plugin checks dmesg output for lines containing certain values and also allows lines to be omitted. If any lines are selected, this indicates an error so the task will conclude with failed results.
- 30\_dmesg\_clear This plugin clears dmesg log so the next task will start with a fresh log.

There are 2 variables which manage selection of dmesg output. They are *FAILURESTRINGS* and *FALSESTRINGS*. The *FAILURESTRINGS* variable contain values which allow you to select those lines considered in error. The *FALSES-TRINGS* variable contain values allowing you to omit some lines. This enables you to omit false positives.

There are 3 ways *FAILURESTRINGS* and *FALSESTRINGS* configuration are provided. They can be configured by way of environment variables, as files, or defaults. The order of precedence for these variables/files is follows:

```
1) Task environment variable
2) User defined files
3) and defaults.
```
*FAILURESTRINGS* and *FALSESTRINGS* are processed separately so you could define *FAILURESTRINGS* as an environment variable while maintaining defaults for *FALSESTRINGS*.

The default values for *FAILURESTRINGS* are as follows:

Oops|BUG|NMI appears to be stuck|Badness at

The default values for *FALSESTRINGS* are as follows:

BIOS BUG|DEBUG|mapping multiple BARs.\*IBM System X3250 M4

Both of the above strings can be overridden for each task by passing in your own *FAILURESTRINGS* or *FALSES-TRINGS* environment variables. This is configured for each task. To define environment variables, refer to instructions for *metadata* or *testinfo.desc* files in (see *[Tasks](#page-21-0)*).

If you want all tasks in a recipe to use the same set of your user-defined *FAILURESTRINGS* or *FALSESTRINGS*, you could start your recipe with a task which creates the following files respectively:

```
/usr/share/rhts/failurestrings
/usr/share/rhts/falsestrings
```
When configuring these files, each string should be on a separate line instead of separated with '|'. For example, failurestrings would contain something like the following:

```
Oops
BUG
NMI appears to be stuck
Badness at
```
In some cases, the kernel will produce a multi-line error message (including hardware information and stack trace) in the dmesg output which is delimited by a "cut here" line at the beginning and an "end trace" line at the end. This plugin will capture the entire contents of the multi-line trace and considers it as a single failure. The FALSESTRINGS pattern is applied to the whole trace to check for false positives.

- 10 avc check This plugin searches for AVC (Access Vector Cache) errors that have occurred since the last time a result was reported.
- 20\_avc\_clear This moves the time stamp used by avc\_check forward so that we don't see the same AVC's reported again, some tests might generate AVC's on purpose and disable the check but you will still want to move the time stamp forward.

If you need to skip error checking, refer to RSTRNT\_DISABLED as described in the *[Task Environment Variables](#page-23-0)* section.

## <span id="page-29-2"></span>**1.9.3 Local Watchdog**

These plugins will only be executed if the task runs beyond its expected time limit. Restraint currently ships with three plugins:

- 10\_localwatchdog uploads the resultoutputfile.log of the running task.
- 20\_sysinfo Collects and uploads system information.
	- Uploads system log which contains a collection of system information such as slabinfo, list of blocked tasks derived from sysrq  $m$ ,  $t$  and  $w$ , and pre-existing system log messages. Depending if journalctl exists, file journalctl or /var/log/messages is uploaded.
	- Uploads ps-lwd.log which contains a verbose list of running processes.
	- Uploads dmesg log if it contains any output.
	- Uploads user logs listed in \$TESTPATH/logs2get.
- 99 reboot Simply reboots the system to try and get the system back to a sane state. If you need to skip this step, you can use RSTRNT\_DISABLED as described in (see *[Task Environment Variables](#page-23-0)*).

## <span id="page-29-0"></span>**1.9.4 Completed**

These plugins will get executed at the end of every task, regardless if the localwatchdog triggered or not. The only plugin currently shipped with Restraint is:

- 85\_sync\_multihost\_tasks Synchronizes tasks between client/server jobs on multihost machines. This will synchronize only if there exists recipes with role=SERVERS as well as role=CLIENTS. For further details on this feature, refer to Beaker Multihost documentation<sup>[1](#page-29-1)</sup>.
- 97 audit rotate Searches log files in audit directory to find avc messages.
- 98\_restore Restores files backed up by either rhts-backup or rstrnt-backup.

To finish our tcpdump example from above we can add the following:

<span id="page-29-1"></span><sup>&</sup>lt;sup>1</sup> [Beaker Multihost documentation.](https://beaker-project.org/docs/user-guide/multihost.html)

```
#Kill tcpdump and upload
cat << "EOF" > /usr/share/restraint/plugins/completed.d/80_upload_tcpdump
#!/bin/sh -x
kill $(cat $RUNPATH/tcpdump.pid)
rstrnt-report-log -l $RUNPATH/tcpdump.cap
EOF
chmod a+x /usr/share/restraint/plugins/completed.d/80_upload_tcpdump
```
If you need to skip file restoration, refer to RSTRNT\_DISABLED as described in the environment variable section (see *[Task Environment Variables](#page-23-0)*).

## <span id="page-30-0"></span>**1.10 Using Restraint**

## **1.10.1 Running in Beaker**

Beaker will use restraint by default if you are running Red Hat Enterprise Linux version 8 or later or if you are running Fedora.

To use Restraint in Beaker for earlier versions of Red Hat Enterprise Linux or Fedora, you will need to specify 'restraint' as the harness:

```
<recipe ks_meta="harness=restraint">
<repos>
<repo name="restraint"
       url="https://beaker-project.org/yum/harness/CentOS7/"/>
\langle/repos>
 .
 .
 .
\langle/recipe\rangle
```
If you have tasks/tests that were written for legacy RHTS (Red Hat Test System) you can install the restraint-rhts sub-package which will bring in the legacy commands so that your tests will execute properly. Some tasks/tests have also been written with beakerlib. Here is an example recipe node that will install both for you:

```
<recipe ks_meta="harness='restraint-rhts beakerlib'">
.
.
.
\langle/recipe\rangle
```
If you are using Beaker command line workflows use these command line options:

```
bkr <WORKFLOW> --ks-meta="harness=restraint" --repo https://beaker-project.org/yum/
˓→harness/CentOS7/
```
If you need RHTS compatibility and/or beakerlib you can add it here as well:

```
bkr <WORKFLOW> --ks-meta="harness='restraint-rhts beakerlib'" --repo https://beaker-
˓→project.org/yum/harness/CentOS7/
```
## <span id="page-31-0"></span>**1.10.2 Running Standalone**

Restraint can run on its own without Beaker, this is handy when you are developing a test and would like quicker turn around time. Before Restraint you either ran the test locally and hoped it would act the same when run inside Beaker or dealt with the slow turn around of waiting for Beaker to schedule, provision and finally run your test. This is less then ideal when you are actively developing a test.

You still need a job XML file which tells Restraint what tasks should be run. Here is an example where we run three tests directly from git:

```
<?xml version="1.0"?>
<job>
 <recipeSet>
   <recipe id="1">
      <task name="/kernel/performance/fs_mark">
        <fetch url="git://fedorapeople.org/home/fedora/bpeck/public_git/tests.git?
˓→master#kernel/performance/fs_mark"/>
      \langletask>
      <task name="/kernel/misc/gdb-simple">
        <fetch url="git://fedorapeople.org/home/fedora/bpeck/public_git/tests.git?
˓→master#kernel/misc/gdb-simple"/>
      \langletask>
      <task name="/kernel/standards/usex" role="None">
       <fetch url="git://fedorapeople.org/home/fedora/bpeck/public_git/tests.git
˓→#kernel/standards/usex"/>
     </task>
    </recipe>
  </recipeSet>
</job>
```
Tell Restraint client to run a job:

restraint --job /path/to/job.xml

You probably don't want to run the restraintd server on the machine you use for day to day activity. Some tests can be destructive or just make unfriendly changes to your system. Restraint client allows you to run tasks on a remote system. This means you can have the task git repo on your development workstation and verify the results on your test system. In order for this to work your git repo and the recipe XML need to be accessible to your test system. Be sure to have the restraint-client package installed on the machine you will be running the restraint client command from

Here is an example:

```
restraint --host 1=addressOfMyTestSystem.example.com --job /path/to/job.xml --
˓→restraint-path /home/userid/restraint/src/restraintd -v
```
This will spawn the restraintd server from the path specified in  $--$ restraint-path on host addressOfMyTestSystem.example.com and tell it to run the recipe with id="1" from this machine. Also remember that the tasks which are referenced inside of the recipe need to be accessible a well. Here is the output:

```
restraint --host 1=addressOfRemoteSystem --job simple_job.xml --restraint-path /home/
\rightarrowuserid/restraint/src/restraintd-vUsing ./simple_job.07 for job run
* Fetching recipe: http://192.168.1.198:8000/recipes/07/
* Parsing recipe
* Running recipe
  T: 1 [/kernel/performance/fs_mark ] Running<br>1 [Default ] PASS
** 1 [Default
```
(continues on next page)

(continued from previous page)

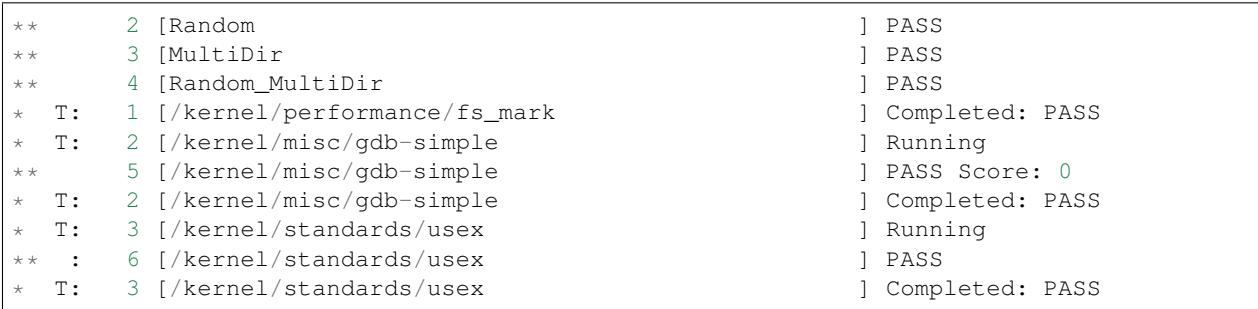

All results will be stored in the job run directory which is 'simple\_job.07' for this run. In this directory you will find 'job.xml' which has all the results and references to all the task logs. You can convert this into HTML with the following command:

xsltproc job2html.xml simple\_job.07/job.xml >simple\_job.07/index.html

job2html.xml is found in Restraint's client directory.

## **1.10.3 Running in Beaker and Standalone**

Sometimes the tests that I am developing can be destructive to the system so I don't want to run them on my development box. Or the test is specific to an architecture so I can't use a VM for it on my machine. These are cases where it's really handy to use a combination of Beaker for provisioning and Standalone for executing the tests. By default, Beaker provides a test harness for all imported distributions. You can replace test harness with your build by adding a new repository. You can create your build on your own or you can use different RPM build systems, for example COPR. Be aware that custom restraint should have higher NVR than the latest released version and your build needs to be built against distribution you planning to test. Otherwise, DNF may pick up Restraint provided by Beaker or Restraint may fail to install.

First step is to run the following workflow to reserve a system in Beaker:

```
<job><whiteboard>restraint reservesys</whiteboard>
<recipeSet>
 <recipe ks_meta="harness=restraint" id="1">
  <distroRequires>
   <and>
      <distro_family op="=" value="Fedorarawhide"/>
      <distro_variant op="=" value="Everything"/>
       <distro_name op="=" value="Fedora-Rawhide-20200406.n.0"/>
       <distro_arch op="=" value="ppc64le"/>
   </and>
  </distroRequires>
  <hostRequires/>
  <repos>
   <repo name="my_custom_restraint" url="http://copr-be.cloud.fedoraproject.org/path/
˓→to/copr/repo/results"/>
  \langle repos>
  <task name="/distribution/check-install" role="STANDALONE" />
  <task name="/distribution/reservesys" role="None">
   <fetch url="https://github.com/beaker-project/beaker-core-tasks/archive/master.zip
˓→#reservesys"/>
  \langletask>
  \langle/recipe\rangle
```
(continues on next page)

(continued from previous page)

```
\langle/recipeSet>
</job>
```
This will reserve a ppc64 system running Fedora Rawhide. The /distribution/reservesys task will email the submitter of the job when run so you know the system is available. By default the reservesys task will give you access to the system for 24 hours, after that the external watchdog will reclaim the system. You can extend it using extendtesttime.sh on the system.

You can spawn a second instance of restraintd server using the client command below. It will generate an instance with a different port than the port used by beaker.

```
restraint --host 1=FQDN.example.com --job simple_job.xml --restraint-path /home/
˓→userid/restraint/src/restraintd -v
```
If you want to run restraint commands such as rstrnt-adjust-watchdog nn or rstrnt-abort against this test set-up, you must first export the environment variables which includes the dynamically created communication port. To do this, run the following:

export \$(cat /etc/profile.d/rstrnt-commands-env.sh)

If the task you are developing doesn't work as expected you can make changes and try again. Just remember to push your changes to git, the system under test will pull from the git URL you put in your job XML.

# <span id="page-33-0"></span>**1.11 Release Notes**

## **1.11.1 Restraint 0.4.1**

## **Bug Fixes**

- Fix: Fetch either branch 'main' or 'master' When performing a *fetch* operation, restraint will look for either *main* or *master* branch.
- Fix: rstrnt-reboot not reliable for UEFI systems

When *efibootmgr* is present, the *BootNext* variable is set to reboot to *Current*. When *rstrnt-prepare-reboot* was written, a timer was set to remove *BootNext* setting after 180 seconds. *rstrnt-reboot* uses the *prepare* script and the timer wasn't long enough and not needed for *rstrnt-reboot*. This changeset allows *NEXTBOOT\_VALID\_TIME* to be set to 0. When 0, the timer is not set and as a result *BootNext* will not be removed. *rstrnt-reboot* now uses a 0 timer.

• Fix: Fetch URL extract too many matched directories

When *fetch* url is used, restraint is copying anything that matches the pattern in *https://<snip>#pattern* regardless of the location in the received path. If pattern is *include*, both *general/include, include* directories will match when it should only be *include*. Restraint will now only select if it matches starting from beginning of received path NOT throughout directory path. But first, the first *string/* must be ignored from the received path since it is superfluous for the match since it includes the repo and branch name added by curl. Jobs that include this repo-branch prefix in the fetch pattern will now fail with this changeset. So fetching *https://<snip>#repo-branch/pattern* will fail.

• Fix: Use of FALSE/FAILURESTRINGS results in 'too many arguments'

Seeing the following errors in restraint.log files. *restraintd[2330]: ./01\_dmesg\_check: line 53: [: too many arguments* Added Quote around the value to prevent this.

## **1.11.2 Restraint 0.4.0**

## **Bug Fixes**

• Set OOMPolicy=continue to prevent killing restraintd (Fedora/RHEL9+)

Upon memory depletion, prevent the kernel from killing restraintd service. Keep restraintd running, but log the service event. This OOMPolicy setting is only available for RHEL9+ and Fedora distros. Other distros will remain unchanged.

- Prevent restraint client from being interrupted by SIGPIPE signal Code change is to ignore SIGPIPE then client code will naturally attempt to retry once determined that the path is broken.
- rstrnt-reboot to ignore SIGTERM

When this scripts performs a reboot, it does a loop forever to prevent from returning to the calling process. This changeset ignores SIGTERMs to keep it from interrupting the loop. We must keep the SIGKILL in place however so there is still a small window of opportunity of returning to caller but the window has been narrowed with this change.

## **Other Notable Changes**

• RHEL 5 and 6 builds are no longer created from this version onward.

This is partly due to upgrades of libraries used by restraint which are not compatible with the older RHEL releases. Older restraint releases for RHEL 5 and 6 prior to this 0.4.0 release will still exist in the download repositories.

## **1.11.3 Restraint 0.3.3**

#### **Bug Fixes**

- Restraint client honors job\_id defined in <recipe> tag.
- Improve error handling on recipe and task state management Some errors that could indicate a bad saved state are now handled and reported.
- Fix distro version check in 20\_unconfined

Make it better at detecting Fedora 34 as Fedora and distinguish RHEL from Fedora in version comparison. The main difference is that it now picks the right SELinux context for test jobs on Fedora 34 (Rawhide at the time of writing).

## **1.11.4 Restraint 0.3.2**

#### **What's New**

• Enable log manager for log caching

## **Bug Fixes**

• Upload cached logs in time intervals

The log manager uploads the cached contents of taskout.log and harness.log every 15 seconds. This allows to follow task progress and avoids missing logs when the external watchdog aborts the recipe.

## **1.11.5 Restraint 0.3.1**

## **Bug Fixes**

• Disable log manager

The log manager is disabled and the behavior for taskout.log and harness.log is the same as before it was introduced.

## **1.11.6 Restraint 0.3.0**

## **What's New**

- Wait on Beaker's health status When Restraint runs under Beaker, Beaker's health status is checked before performing steps that require communication with Beaker. Recipe execution is held until Beaker is available.
- Log manager for log caching When Restraint runs under Beaker, harness and task logs are cached in the system. Logs are uploaded to Beaker after the task completes.

Contributed by Ernestas Kulik [<ernestask@gnome.org>](mailto:ernestask@gnome.org)

## **Bug Fixes**

• Recognize results reported for non-rhts tasks

When the task reports just *SKIP* for results, the final task result should be *SKIP*. An extra task result is occurring when a non-rhts task is executed. An non-rhts task is one that uses the *metadata* file instead of *testinfo* file. Bugzilla 1334893 made a change to always report results *PASS* for task exiting with zero or *FAIL* when exit non-zero for non-rhts tasks. As a result, *PASS* was being reported which has a high priority then *SKIP* so the final task result was *PASS*.

Code changes monitor whether user reports results by way of *rstrnt-report-result*. If so, give those results priority; otherwise, hardcode *PASS* task result for user.

When process exits with non-zero, *FAIL* for non-rhts will remain as this provides the user the option to continue with the job. If they want legacy behavior, they should make a call to *rstrnt-abort* in their task.

• Stop logging *LWD is disabled* every minute

When LWD (Local Watchdog) is disabled, there is a message in the harness log that reports this every minute. The message looks like: *Localwatchdog at: Disabled! '. This changeset makes sure it is no longer reported repeatedly when 'no\_localwatchdog=true* is configured in the task *metadata* file. To ensure there is some type of keepalive mechanism, the client now performs ssh keepalive towards the server. This timeout value is configurable by use of the restraint client option *–timeout* which only affects default behavior. The timeout value has no effect when the *rsh* argument is used.

• Use new task install default for non-RHTS package For restraint-rhts package, tasks are installed and executed beneath */mnt/tests*. For non-rhts *restraint* installations, this path has changed to a more appropriate location.

The *20\_sysinfo* plugin processes journalctl log in a temporary location instead of */mnt* as it is just an interim event.

## **1.11.7 Restraint 0.2.3**

#### **Bug Fixes**

• Fix noisy Restraint client output

The Restraint client was not honoring the verbosity levels and it was printing all output available even when the verbosity level was the lowest. The Restraint client output now behaves similarly to release 0.1.45.

• Increase retries for recipe fetching

Retries for recipe fetching are increased from 3 attempts in 10 seconds intervals to 12 attempts in 10 seconds intervals.

## **1.11.8 Restraint 0.2.2**

## **Bug Fixes**

- restraint client now honors recipe params as well as task params.
- Correct commands exit status when argument parsing fails due to bad syntax. Commands always return nonzero in case of failure.
- Resolve loop in local watchdog plugin

When the local watchdog (LWD) expires a task, the LWD plugin *20\_sysinfo* goes into an infinite loop since the directory */mnt/testarea* is not created for the non-rhts restraint package. An error returned by *diff* utility within an infinite loop was not anticipated. The fix terminates the infinite loop when diff returns error.

## **1.11.9 Restraint 0.2.1**

#### **What's New**

• Add ability to select *restraintd* instance by port to *restraint* commands

When running commands outside of jobs on the local host, some *restraint* commands require manually setting up environment variables or constructing long URLs before running. This can be issue if you are trying to extend the watchdog in a timely fashion. A new option was added which requires the argument *–port <restraint-port-number>*. Commands affected are *rstrnt-report-log*, *rstrnt-report-result*, *rstrnt-abort*, and *rstrnt-watchdog*.

- Restore ability to specify *restraintd* port Add the *-p, –port* option back to restraint daemon and client to specify the port where *restraintd* will be listening to. [RHBZ#1821342](https://bugzilla.redhat.com/show_bug.cgi?id=1821342)
- Document how to remove RHTS from Jobs

Added new section *[Guide to removing RHTS from Jobs](#page-43-0)* detailing substitutes for *RHTS* scripts, environment variables, and testinfo.desc file and associated variables. [RHBZ#1802610](https://bugzilla.redhat.com/show_bug.cgi?id=1802610)

## **Bug Fixes**

• Redirect task STDIN back to /dev/null

In release 0.2.0, the task STDIN was redirected to a pipe shared with the server. This breaks *ausearch* command when the input is not explicitly specified, as by default, if STDIN is a pipe, it will read from it, instead of system logs. As the pipe is closed when the task is running, tests expecting matches failed, and tests expecting no matches were unreliable. Restoring redirect of task STDIN back to /dev/null ensures that *ausearch* reads from system logs by default.

• Restore default port for restraind system service

In release 0.2.0 the port for *restraintd* system service is chosen dynamically, breaking workflows where the port was expected to persist between reboots. When *restraintd* runs as a system service, the port defaults to *8081*. [RHBZ#1823545](https://bugzilla.redhat.com/show_bug.cgi?id=1823545)

• Restraintd killed by SIGTRAP

It was discovered that an error logging function (g\_error) introduced in 0.2.0 also performed aborts. The function was replaced with one which logs without undesirable side effects. [RHBZ#1823840,](https://bugzilla.redhat.com/show_bug.cgi?id=1823840) [RHBZ#1831824](https://bugzilla.redhat.com/show_bug.cgi?id=1831824)

- *restraintd* fails to start if both, IPv4 and IPv6, are not available on the loopback interface In this release, restraintd will not fail if it's able to listen on at least one protocol, IPv4 or IPv6, although it will still try to listen on both.
- Fix use of uninitialized FD for STDIN when PTY is requested When PTY was requested, the FD for the task STDIN was left uninitialized. The value, set to 0, was still used in a close call, closing the parent STDIN FD and causing unexpected behavior in task execution. In this release, the FD for STDIN is not used when PTY is requested.

## **1.11.10 Restraint 0.2.0**

## **Upgrades**

• [RHBZ#1667510:](https://bugzilla.redhat.com/show_bug.cgi?id=1667510) Remove libssh from restraint client.

The port used by restraint server is no longer static. If using the restraint client, refer to restraint documentation for changes to arguments passed since the port is no longer included in *–host* argument. The client spawns restraintd for you so the extra step of starting up a restraintd instance is no longer needed. Because of these interface changes, the restraint client and server must be the same version. (Contributed by Bill Peck and Carol Bouchard)

• [RHBZ#1770230:](https://bugzilla.redhat.com/show_bug.cgi?id=1770230) Replace rhts-sync- with rstrnt-sync- cmds.

This changeset creates rstrnt-sync- commands and links rhts-sync- commands to it. The multihost plugin now uses rstrnt-sync- commands.

(Contributed by Carol Bouchard)

• [RHBZ#1802261:](https://bugzilla.redhat.com/show_bug.cgi?id=1802261) Upgrade libxml2 to version 2.9.10 (Contributed by Daniel Rodriguez Gonzalez)

## **Bug Fixes**

• [RHBZ#1795915:](https://bugzilla.redhat.com/show_bug.cgi?id=1795915) Remove execute permission from systemd service file. There is a warning message in the systemd logs about the file being executable. (Contributed by John Villalovos)

## **1.11.11 Restraint 0.1.45**

- FIXED: [RHBZ#1795781:](https://bugzilla.redhat.com/show_bug.cgi?id=1795781) Multihost sync hangs on remote reboot. Users multihost synchronization task hangs on block operation when remote host reboots. This is a corner case difficult to reproduce. (Contributed by Carol Bouchard)
- FIXED: [RHBZ#1792466:](https://bugzilla.redhat.com/show_bug.cgi?id=1792466) Restraint segfault during labcontroller timeout. On error when gathering peer roles from the lab controller, a double free of the error structure causes bad behavior in glib memory management. Eventually this causes restraint server to crash on a segfault. (Contributed by Carol Bouchard)
- FIXED: [RHBZ#1691485:](https://bugzilla.redhat.com/show_bug.cgi?id=1691485) Rstrnt Client not provide task vers in job.xml. This change affects rpm tasks only. Restraint server gets the version number from the rpm and returns it in 'Completed/Aborted' status message sent to restraint client. The restraint client writes it out in the job.xml. (Contributed by Carol Bouchard)
- FIXED: [RHBZ#1793114:](https://bugzilla.redhat.com/show_bug.cgi?id=1793114) Wrong file permission on 30 dmesg clear plugin. The new 30 dmesg clear plugin does not have execute file permission. However, other scripts add execution permission so it is correct in the rpm. This is being fixed in repo to prevent chasing it as an issue. (Contributed by Carol Bouchard)

## **1.11.12 Restraint 0.1.44**

- FIXED: [RHBZ#1788252:](https://bugzilla.redhat.com/show_bug.cgi?id=1788252) restraintd crash in timeout\_callback functions. Ran into timing issues when process\_timeout\_callback occurs after process\_pid\_callback. The task data is NULL so process\_timeout\_callback should not attempt to process task data when pid is 0 indicating process is complete. (Contributed by Carol Bouchard)
- FIXED: [RHBZ#1781722:](https://bugzilla.redhat.com/show_bug.cgi?id=1781722) Not executing task when multihost utilized. Observed that restraint reported the task started but output from the task itself not making it to taskout.log file. With debug enabled, found it stopped in 30\_restore\_events plugin. Performed more detail unit testing on rstrnt-sync and resolved a number of issues found.

(Contributed by Carol Bouchard)

• FIXED: [RHBZ#1782422:](https://bugzilla.redhat.com/show_bug.cgi?id=1782422) Fetch https operation noisy harness.log. When using <fetch url=["https://github.com/repo#dirname>](https://github.com/repo#dirname) in task, the entire repo is downloaded and a log entry for each file/dir found is logged. These log entries get reported to Lab Controller which results in reduced performance. Fixed code to report only entries found beneath the directory name 'dirname'. (Contributed by Carol Bouchard)

## **1.11.13 Restraint 0.1.43**

- FIXED: [RHBZ#1774211:](https://bugzilla.redhat.com/show_bug.cgi?id=1774211) Seeing too many repo extraction. Under certain conditions, restraint was failing to go to next repoRequires operation causing redundant fetch operations to occur. (Contributed by Carol Bouchard)
- FIXED: [RHBZ#1236568:](https://bugzilla.redhat.com/show_bug.cgi?id=1236568) Separate dmesg clear from check. Need for a separate plugin so clear of the dmesg logs is done independently from check dmesg logs. Currently this is done during *dmesg check* plugin. If *dmesg check* plugin is disabled, so is the clear operation leaving the next task will process unrelated errors. By separating clear from check operation, the clear operation can always be performed. (Contributed by Carol Bouchard)
- FIXED: [RHBZ#1749316:](https://bugzilla.redhat.com/show_bug.cgi?id=1749316) Rstrnt retry refresh role on socket io err. User periodically observed "Error: Socket I/O Timed out". This occurred during the restraint task state "\*\* Refreshing peer role hostnames" which collects host roles from lab controller and there is no response in default 1 minute time frame. To handle network issues, restraint will retry this event similar to what is done when performing fetch operations. (Contributed by Carol Bouchard)
- FIXED: [RHBZ#1762731:](https://bugzilla.redhat.com/show_bug.cgi?id=1762731) Rstrnt add more metadata UTs. (Contributed by Carol Bouchard)
- NEW: [RHBZ#1455763:](https://bugzilla.redhat.com/show_bug.cgi?id=1455763) New command rstrnt-prepare-reboot. It does the same preparatory work as rstrnt-reboot, but does not trigger the reboot. Tasks can use this prior to (intentionally) crashing the system or rebooting it in some other non-standard way. (Contributed by Tomas Klohna)

## **1.11.14 Restraint 0.1.42**

• FIXED: [RHBZ#1753652:](https://bugzilla.redhat.com/show_bug.cgi?id=1753652) Multihost Sync Improvements. A number of improvements have been made to the Multihost synchronization feature. \* Only perform multihost sync when roles SERVERS and CLIENTS are defined in the environment. \* Add the ability to tune the amount of time to pause before another retry attempt. \* Restraint's retry pause time reduced to 30 from 60. \* Improve log entries to provide insight to multihost sync operations.

(Contributed by Carol Bouchard)

• FIXED: [RHBZ#1756515:](https://bugzilla.redhat.com/show_bug.cgi?id=1756515) FALSESTRINGS not provide consistent results. If a dmesg log contains "falsestring" failurestring", then falsestring will override failurestring. If they were swapped where "failurestring falsestring", then falsestring does not override failurestring which is a bug. This changeset resolves this inconsistency. It also removed printing of surrounding 5 lines around the matching line. This will make it easier for users to identify which line has matched. The full dmesg log file is also provided so user can easily search through the full dmesg log if they need to see surrounding lines.

(Contributed by Carol Bouchard)

## **1.11.15 Restraint 0.1.41**

• FIXED: [RHBZ#1753336:](https://bugzilla.redhat.com/show_bug.cgi?id=1753336) The cli rstrnt-adjust-watchdog command. was producing random results. The message from restraintd to the lab controller was getting truncated when the number of digits for time increased. There is an extra 30 minutes added to this message for external watchdog so it is possible for it to increase by 1 byte. Since restraintd used the same message received for the request, the message length was already set so the soup library didn't try to recalculate it. The solution is to initialize the length to 0 to force the soup library to recalculate it.

(Contributed by Carol Bouchard)

• FIXED: [RHBZ#1751074:](https://bugzilla.redhat.com/show_bug.cgi?id=1751074) Rlse 0.1.40 seeing a lot of invalid. dmesg failures. This behavior only occurs on x86\_64 arch. The rpm task /distribution/install, method VirtWorkaround() is setting an empty /usr/share/rhts/failurestrings file. As a result, every line is treated as a failure. Solution is to make sure the failurestrings file has content before using it. Included in this changeset is detail output for next triage. This output is written to the bottom of resultoutputfile.log when 01\_dmesg\_check reports failure. This debug code reports which set of failure and falsestring data was used: environment vars, files, or hardcoded defaults. It shows content of the failure/falsestrings variables and if the files exist, if there is data in them or the files content is also dumped into the bottom of the log file.

(Contributed by Carol Bouchard)

## **1.11.16 Restraint 0.1.40**

Released 4 September 2019.

- FIXED: [RHBZ#1609330:](https://bugzilla.redhat.com/show_bug.cgi?id=1609330) Restraint should have a log similar to beah's /mnt/testarea/current.log. This file points to unique task file named /tmp/tmp.XXXX (where XXXX is random). As tasks change, the link changes to new tmp.XXXX file. File current.log makes it convenient to find current task log file as the job is running. (Contributed by Carol Bouchard)
- NEW: [RHBZ#1713313:](https://bugzilla.redhat.com/show_bug.cgi?id=1713313) Provide an option for not rebooting the test box after localwatchdog killed a task. No new code was written for this since an option already existed. This changeset documents the option *RSTRNT\_DISABLED* which allows the user to disable specified plugins. (Contributed by Carol Bouchard)
- FIXED: [RHBZ#1678549:](https://bugzilla.redhat.com/show_bug.cgi?id=1678549) Restraint starts too early for the system to get ready for testing. Instead, wait until network is up before starting restraint. (Contributed by Martin Styk)
- FIXED: [RHBZ#1694221:](https://bugzilla.redhat.com/show_bug.cgi?id=1694221) SELinux tests break. The 20 *unconfined* plugin currently checks if process running with SELinux role and domain but was missing check if user is SELinux user. (Contributed by Martin Styk)
- FIXED: [RHBZ#1478653:](https://bugzilla.redhat.com/show_bug.cgi?id=1478653) [RESTRAINT] Error uploading /var/log/messages. Seeing error Bad Request [soup\_http\_error\_quark, 400]. This error occurs because restraint reports the number of bytes to send but then sends more as the file continues to grow. Now we only send the number of bytes from the point the transmission began and ignore subsequent lines in the log as they are just extra noise.

(Contributed by Carol Bouchard)

• FIXED: [RHBZ#1700886:](https://bugzilla.redhat.com/show_bug.cgi?id=1700886) Restraint not uploading resultoutputfile.log when local watchdog expires. The variable OUTPUTFILE was not being set. It is now set to the tasks current.log (ref: 1609330) so it is now reported.

(Contributed by Carol Bouchard)

• FIXED: [RHBZ#1730617:](https://bugzilla.redhat.com/show_bug.cgi?id=1730617) Multihost: Task execution synchronization does not work in restraint. As documented in Beaker's Multihost Tasks section, Task 1 on both server and client must complete before moving on to Task 2 and so on. A new plugin *85\_sync\_multihost\_tasks* was added to cause synchronization between client and server tasks.

(Contributed by Carol Bouchard)

- FIXED: [RHBZ#1700915:](https://bugzilla.redhat.com/show_bug.cgi?id=1700915) Resolve inconsistency of MAXTIME vs MAX\_TIME variables. To resolve confusion, *RSTRNT\_MAX\_TIME* is being deprecated with an existing variable *KILLTIMEOVERRIDE*. This changeset documents this deprecation. (Contributed by Tomas Klohna)
- NEW: [RHBZ#1700926:](https://bugzilla.redhat.com/show_bug.cgi?id=1700926) Allow task to adjust local watchdog. The command rstrnt-adjust-watchdog only affects the external watchdog. To be compatible with beah, this commmand also works for the local watchdog. (Contributed by Carol Bouchard)
- FIXED: [RHBZ#1705223:](https://bugzilla.redhat.com/show_bug.cgi?id=1705223) Incomplete doc in regards to metadata/testinfo.desc. This is a spinoff from BZ1120496 but for restraint. This changeset identified and documented variables in metadata and testinfo file. (Contributed by Carol Bouchard)

## **1.11.17 Restraint 0.1.39**

Released 27 February 2019.

- NEW: [RHBZ#1552199:](https://bugzilla.redhat.com/show_bug.cgi?id=1552199) Restraint-client now supports changing timeout value for the request. (Contributed by Martin Styk)
- FIXED: [RHBZ#1670377:](https://bugzilla.redhat.com/show_bug.cgi?id=1670377) Fixed compilation issues for GCC9/Automake. (Contributed by Martin Styk)

## **1.11.18 Restraint 0.1.38**

Released 29 January 2019.

• FIXED: [RHBZ#1670111:](https://bugzilla.redhat.com/show_bug.cgi?id=1670111) Fixed crash of Restraint for ppc64le and aarch64 architecture. (Contributed by Bill Peck)

## **1.11.19 Restraint 0.1.37**

Released 11 January 2019.

- NEW: [RHBZ#1665390:](https://bugzilla.redhat.com/show_bug.cgi?id=1665390) Added feature to set family from client XML. (Contributed by Bill Peck)
- NEW: [RHBZ#1656466:](https://bugzilla.redhat.com/show_bug.cgi?id=1656466) Restraint now supports @module syntax for dependencies for RHEL8+. (Contributed by Martin Styk)
- FIXED: [RHBZ#1663125:](https://bugzilla.redhat.com/show_bug.cgi?id=1663125) Restraint now listens separately for IPv4 and IPv6. One running version of the protocol is sufficient for restraintd run. (Contributed by Bill Peck)
- FIXED: [RHBZ#1663825:](https://bugzilla.redhat.com/show_bug.cgi?id=1663825) When BootCurrent is not available, Restraint will try to fall back to /root/EFI\_BOOT\_ENTRY.TXT. (Contributed by Martin Styk)
- FIXED: [RHBZ#1659353:](https://bugzilla.redhat.com/show_bug.cgi?id=1659353) Fixed obsolete URL for Bzip2 package in Makefile. (Contributed by Martin Styk)
- FIXED: [RHBZ#1599550:](https://bugzilla.redhat.com/show_bug.cgi?id=1599550) Fixed crash of Restraint for RHEL6 arch s390 caused by glib2. (Contributed by Matt Tyson)
- FIXED: [RHBZ#1608262:](https://bugzilla.redhat.com/show_bug.cgi?id=1608262) Fixed guest-host synchronization. (Contributed by Dan Callaghan)

## **1.11.20 Restraint 0.1.36**

Released 24 August 2018.

• NEW: [RHBZ#1506064:](https://bugzilla.redhat.com/show_bug.cgi?id=1506064) The dmesg error checking plugin can now match patterns against multi-line "cut here" style traces. The plugin now ignores a warning about "mapping multiple BARs" on IBM x3250m4 systems, matching the existing behaviour of the RHTS dmesg checker.

(Contributed by Jacob McKenzie)

- FIXED: [RHBZ#1592376:](https://bugzilla.redhat.com/show_bug.cgi?id=1592376) Restraint resets the SIGPIPE handler before executing task processes. Previously the tasks would inherit the "ignore" action for SIGPIPE from the Restraint parent process, which would prevent normal shell broken pipe handling from working correctly in the task. (Contributed by Matt Tyson)
- FIXED: [RHBZ#1595167:](https://bugzilla.redhat.com/show_bug.cgi?id=1595167) When the local watchdog timer expires, Restraint will now upload the output from **journalctl** in favour of /var/log/messages if the systemd journal is present. Previously it would attempt to upload /var/log/messages even if the file did not exist, causing the local watchdog handling to enter an infinite loop.

(Contributed by Matt Tyson)

- FIXED: [RHBZ#1593595:](https://bugzilla.redhat.com/show_bug.cgi?id=1593595) Fixed an improper buffer allocation which could cause Restraint to crash with a segmentation fault instead of reporting an error message in certain circumstances. (Contributed by Róman Joost)
- FIXED: [RHBZ#1600825:](https://bugzilla.redhat.com/show_bug.cgi?id=1600825) Fixed a file conflict introduced in Restraint 0.1.35 between the restraint package and the rhts-test-env package. (Contributed by Matt Tyson)
- FIXED: [RHBZ#1601705:](https://bugzilla.redhat.com/show_bug.cgi?id=1601705) Fixed a shell syntax error in the RPM %post scriptlet on RHEL4 which caused the package to be un-installable. (Contributed by Dan Callaghan)
- FIXED: [RHBZ#1585904:](https://bugzilla.redhat.com/show_bug.cgi?id=1585904) Fixed a shell syntax error in the restraintd init script which caused it to fail to start on RHEL4.

(Contributed by Dan Callaghan)

# <span id="page-42-0"></span>**1.12 Developer Guide**

If you have questions related to Restraint's development that are not currently answered in this guide, the two main ways to contact the Restraint development team are the same as those for getting general assistance with using and installing Beaker:

- the [development mailing list](https://lists.fedorahosted.org/mailman/listinfo/beaker-devel)
- the #beaker IRC channel on FreeNode

This document focuses on the mechanics of working with Restraint's code base with the target audience being a Restraint user interested in learning more about Restraint's working or a potential Restraint contributor.

## **1.12.1 Getting Started**

Restraint is written in C. The source lives in a git repo on <http://github.com/beaker-project/> along with other related projects. The following creates a local clone of the Restraint source.

git clone git@github.com:beaker-project/restraint.git

Restraint uses a number of external libraries/tools, so before you can build Restraint you need to install the external libraries using dnf builddep restraint.spec. Once you have installed these dependencies, running a make all at the source directory root will compile and build restraint, restraintd, and commands. To also run a quick sanity check, it is a good idea to run the unit tests using make check. The unit tests use a simple Python HTTP server and git-daemon, so you will need to install this as well (dnf install git-daemon).

## **1.12.2 Testing Changes**

If you have fixed an existing bug or implemented a new feature, it is a good idea to add a relevant test. The existing tests can be found in the  $src/$  directory in the source files with names starting with test.

It may also be a good idea to run a recipe by building the Restraint daemon and client from the modified code base. You can build the binaries using make all in the src directory.

From the same directory, run the restraint client with a reference to a job.xml. The following shows how to initiate the restraint client to execute a recipe:

```
restraint --host 1=127.0.0.1 --job /path/to/job.xml --restraint-path /my_development_
˓→path/restraint/src/restraintd
```
Developers should use the option --restraint-path to point to the development path of the restraintd server. More details on this can be found in *[Running Standalone](#page-31-0)*.

## **1.12.3 Submitting a Patch**

All patches are submitted using GitHub Pull Requests feature. To do that you have to have the fork of the Restraint.

Created patch should also have a note for release notes. The note has to be created by [Reno.](https://docs.openstack.org/reno/latest/user/usage.html)

# <span id="page-43-0"></span>**1.13 Guide to removing RHTS from Jobs**

For some products, Test Requirements include running restraint by itself. This requires the exclusion of the legacy RHTS package or *restraint-rhts* package installation. Below lists areas to draw attention in order to eliminate RHTS references.

- 1. Install the *restraint* harness package and not *restraint-rhts* in your jobs.
- 2. Avoid defining tasks or dependencies which cause installation of the *RHTS* library.
- 3. Replace *RHTS* scripts with *Restraint* scripts. *[Replacement for RHTS Scripts](#page-43-1)* provides a table which maps legacy to restraint scripts.
- 4. Change your tasks to utilize *Restraint's metadata* file instead of *RHTS testinfo.desc* file. *[Replacement for RHTS](#page-44-0) [testinfo.desc File](#page-44-0)* provides details on mapping legacy *testinfo.desc* variables to restraint *metadata* variables. Depending on how your task is written, you may have to update or remove *Makefiles* so they do not process the *testinfo.desc* file. An example of this is also included in the referenced section.
- 5. The final results for a task is influenced by whether your task is defined with a *metadata* file (non-rhts) versus *Makefile/testinfo.desc* (rhts). If a task exits with a zero and the user did not call rstrnt-report-result, the task will conclude with *PASS* instead of *New* making sure there is some valid conclusion to this task. If task exits with non-zero, the task will result with *FAIL* for non-rhts instead of *ABORT*. For further details, refer to *[Task Results](#page-25-0)*.
- 6. Replace *RHTS* environment variables with *Restraint* variables. A table listing *RHTS Legacy Variables* to *Restraint Substitute* can be found in *[Legacy RHTS Task Environment Variables](#page-46-0)*.

## <span id="page-43-1"></span>**1.13.1 Replacement for RHTS Scripts**

The table below lists known legacy RHTS commands. Some are provided in the *restraint-rhts* package and some are from *rhts* package. It is encouraged for people to use *Restraint*'s substitute for these commands as they are actively supported. Included in the table are the *Restraint* substitutes and which RHTS commands are deprecated.

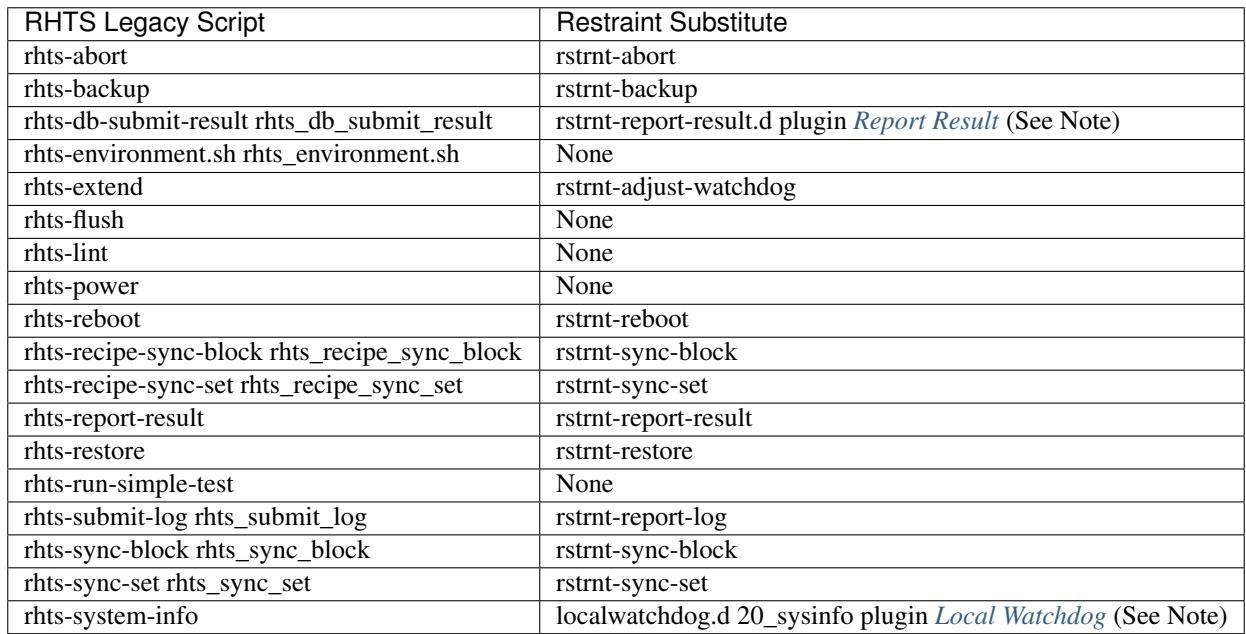

Note: Some functionality in *RHTS* scripts are replaced by *Restraint* plugins. Links for details on those plugins are contained in the *Restraint Substitute* column.

## <span id="page-44-0"></span>**1.13.2 Replacement for RHTS testinfo.desc File**

Legacy *RHTS* tests use the *testinfo.desc* file for their metadata<sup>[1](#page-44-1)</sup>. *Restraint* supports generating (via the Makefile) and reading this file; however, *Restraint* does not process all the fields in this file. *Restraint* gives the *metadata* file predecence over the *testinfo.desc* file.

The tables below shows is a list of *testinfo.desc* variables *Restraint* parses and acts on. The table also shows the mapping to *Restraint* metadata section/variable.

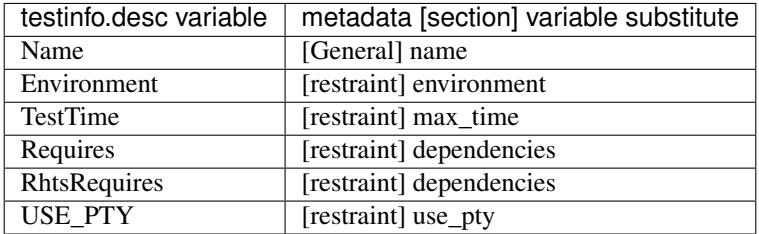

The following are informational variables and should be maintained. *Restraint* does not perform any action on these variables.

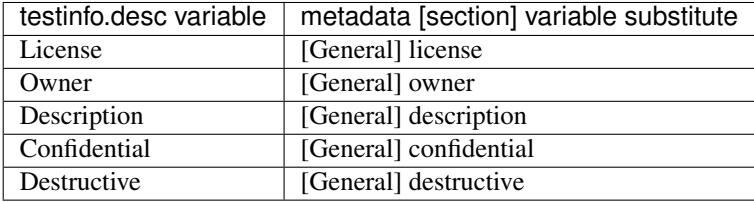

There are no substitutes for the following *Makefile/testinfo.desc* variables in *Restraint's* metadata file. Some of these variables are informational and can be added in the metadata file but it is just documentation. *Restraint* will not act on them and they will be ignored.

- TESTVERSION
- FILES
- BUILT\_FILES
- TEST\_DIR
- Path
- Architectures
- Bugs
- Priority
- Releases
- RhtsOptions

<span id="page-44-1"></span><sup>1</sup> [RHTS Task Metadata.](https://beaker-project.org/docs/user-guide/task-metadata.html)

• TestVersion

#### **Example of removing testinfo.desc file**

The sample files below show converting *Makefile/testinfo.desc* to *metadata* file. The Makefile does not have to be removed in its entirety. In the Sample Makefile, everything from *rhts-make.include* below should be removed. If the upper part of the Makefile is kept, the *entry\_point* variable defined in the *metadata* file is not required since *Restraint* will perform *make run* when *entry\_point* is not present.

Sample Makefile:

```
export TEST=/examples/no-rhts/sample-before
export TESTVERSION=1.0
BUILT_FILES=
FILES=$(METADATA) runtest.sh Makefile PURPOSE
.PHONY: all install download clean
run: $(FILES) build
        ./runtest.sh
build: $(BUILT_FILES)
        test -x runtest.sh || chmod a+x runtest.sh
clean:
        rm -f \leftrightarrow \ (BUILT_FILES)
include /usr/share/rhts/lib/rhts-make.include
$(METADATA): Makefile
        @echo "Owner: User ABC1 <userabc1@example.com>" > $(METADATA)
        @echo "Name: $(TEST)" >> $(METADATA)
        @echo "TestVersion: $(TESTVERSION)" >> $(METADATA)
        @echo "Path: $(TEST_DIR)" >> $(METADATA)
        @echo "Description: Sample-before-no-rhts" >> $(METADATA)
        @echo "Type: Sanity" >> $(METADATA)
        decho "TestTime: 5m" >> $(METADATA)<br>decho "Priority: Normal" >> $(METAD<br>decho "License: GPLv2+" >> $(METAD
                              Normal" >> $(METADATA)
                               GPLv2+" >> $ (METADATA)@echo "Confidential: no" >> $(METADATA)
        @echo "Destructive: no" >> $(METADATA)
        @echo "Releases: -RHEL7 -RHEL8" >> $ (METADATA)
        @echo "Architectures: x86_64" >> $(METADATA)
```
Makefile generated *testinfo.desc* file:

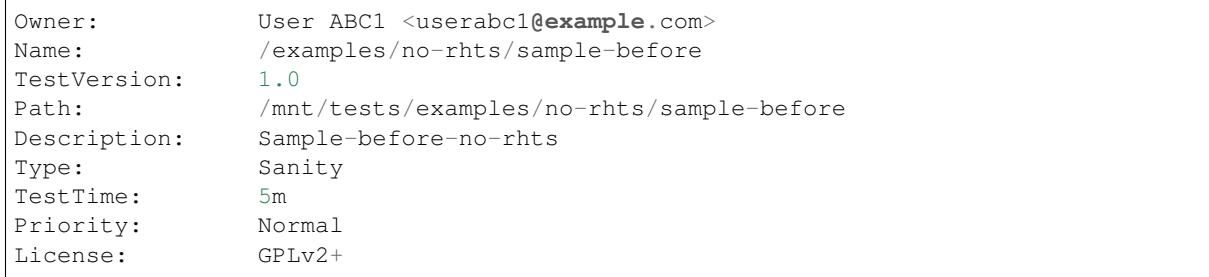

(continues on next page)

(continued from previous page)

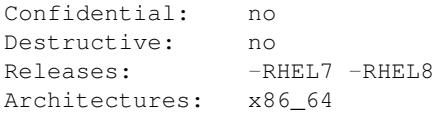

Replacement restraint *metadata* file with no Makefile:

```
[General]
description=Sample-after-no-rhts
owner=User ABC1 <userabc1@example.com>
license=GPLv2+
confidential=no
destructive=no
[restraint]
entry_point=./runtest.sh
max_time=5m
name=/examples/no-rhts/sample-after
```
## <span id="page-46-0"></span>**1.13.3 Legacy RHTS Task Environment Variables**

When the *testinfo.desc* file is present, *Restraint* exports the *RHTS* Legacy variables to support legacy tests written for *RHTS* (Red Hat Test System). Both the *testinfo.desc* file and these variables are being deprecated and the table below lists the variable substitutes.

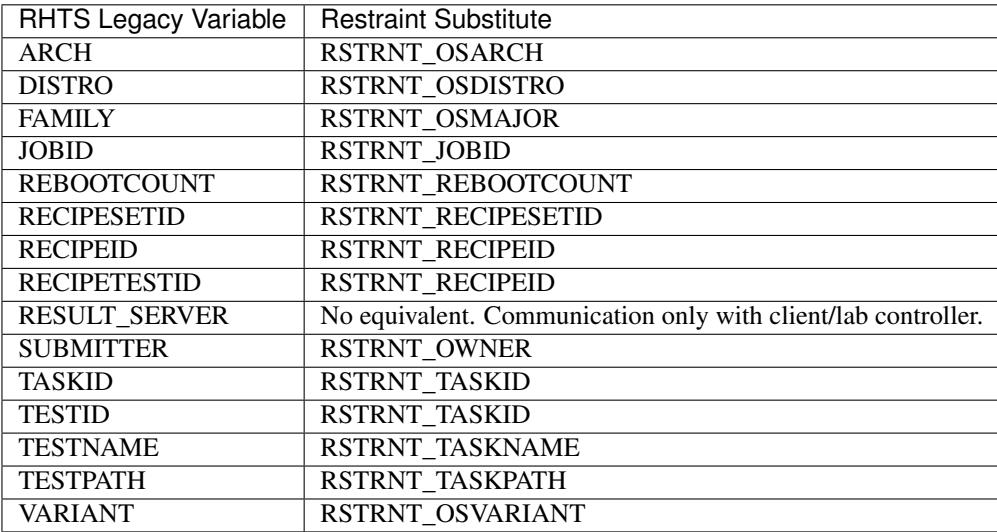

# CHAPTER 2

<span id="page-48-0"></span>Additional Information

# CHAPTER 3

Indices and Tables

- <span id="page-50-0"></span>• genindex
- modindex
- search

# Index

# <span id="page-52-0"></span>Symbols

-any command line option, [13](#page-16-3) -host <recipe\_id>=[<user>@]<host> command line option, [14](#page-17-0) -job </yourdir/your-job.xml> command line option, [14](#page-17-0) -no-plugins command line option, [12](#page-15-1) -restraint-path </dir/restraintd> command line option, [14](#page-17-0) -retry <time> command line option, [13](#page-16-3) -timeout <timeout> command line option, [13](#page-16-3) -e, -rsh <command> command line option, [14](#page-17-0) -l, -filename <logfilename> command line option, [11](#page-14-0) -o, -outputfile <outfilename> command line option, [11](#page-14-0) -p, -disable-plugin <plugin-name(s)> command line option, [12](#page-15-1) -s <state> command line option, [13](#page-16-3)  $-v$ command line option, [14](#page-17-0)

# C

```
command line option
   -13
   -host <recipe_id>=[<user>@]<host>,
      14
   -job </yourdir/your-job.xml>, 14
   -no-plugins, 12
   -restraint-path </dir/restraintd>,
      14
   -retry <time>, 13
   -timeout <timeout>, 13
```

```
-e, -rsh <command>, 14
-l, -filename <logfilename>, 11
-o, -outputfile <outfilename>, 11
-p, -disable-plugin
   \langle12
-s <state>, 13
14LOGFILE, 12
METRIC, 12
TESTNAME, 12
TESTRESULT, 12
time, 8
```
## E

environment variable NEXTBOOT\_VALID\_TIME, [10](#page-13-2)

## L

LOGFILE command line option, [12](#page-15-1)

# M

METRIC command line option, [12](#page-15-1)

# N

NEXTBOOT\_VALID\_TIME, [10](#page-13-2)

# T

TESTNAME command line option, [12](#page-15-1) TESTRESULT command line option, [12](#page-15-1) time command line option, [8](#page-11-0)